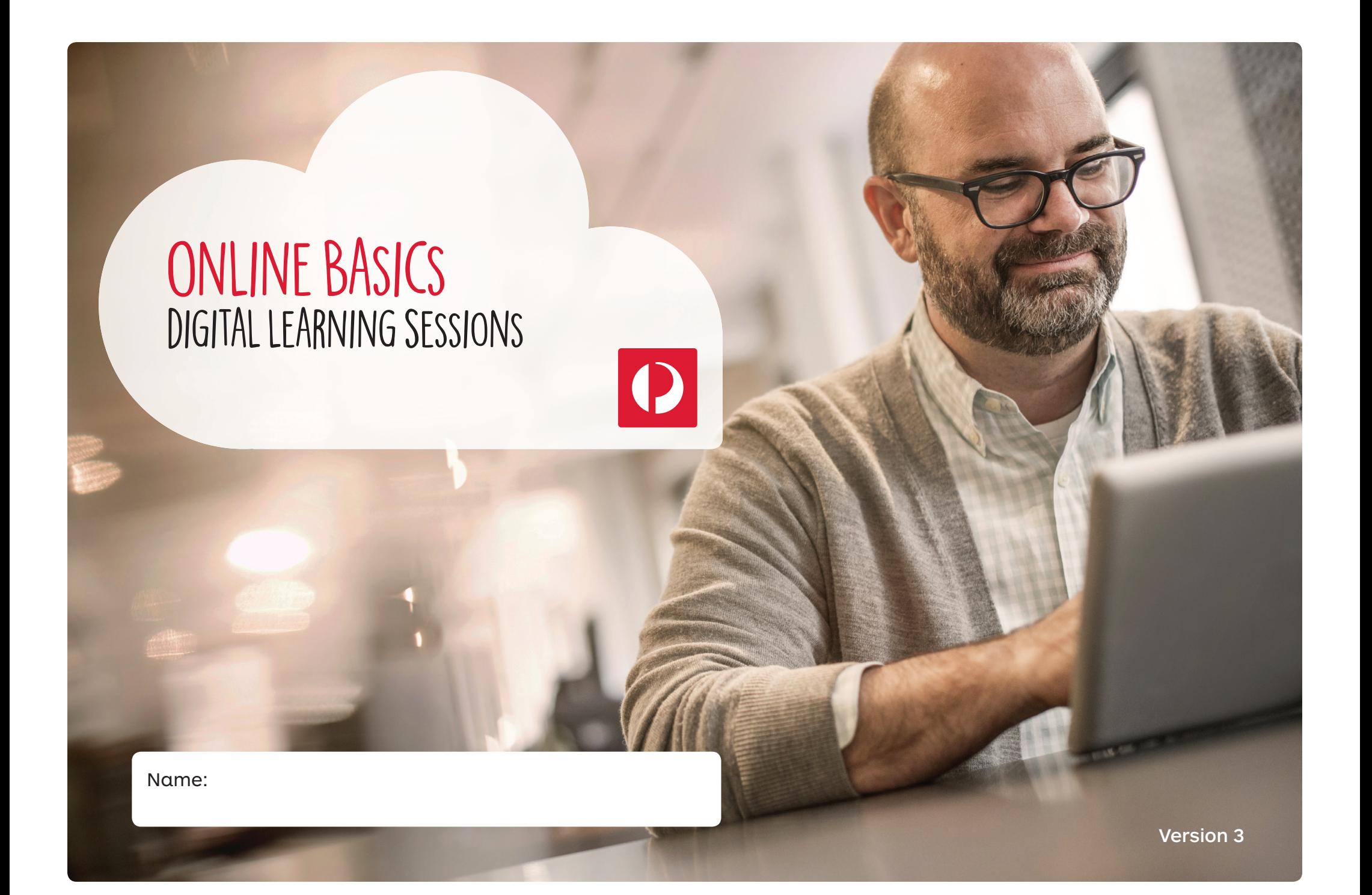

### Disclaimer:

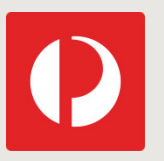

*All activities in this session are voluntary and are offered for educational purposes only. You are not required to participate in any activities, and you should only participate if you want to.* 

*During the session, you may be invited to create an online account or sign-in to a service provider's website. We recommend you familiarise yourself with that organisation's privacy policy before doing so. Please speak with your facilitator if you would like further information.* 

*While Australia Post has taken care to ensure the information in this publication is accurate, Australia Post does not represent that the information should be relied upon as accurate, complete or up to date. As the information has been prepared without taking into account your objectives, situation or needs, you should consider its appropriateness before acting on the information. Information in this publication about Australia Post or a third party's products or services is provided for educational purposes only, and does not represent a promotion or endorsement of those products or services.*

### **Contents** Topic four: **Topic four: <b>Topic four:** Topic four: **Topic four:** Topic four: **Topic four:** Topic four: Topic four: Topic four: Topic four: Topic four: Topic four: Topic four: Topic four: Topic four: Topic four:

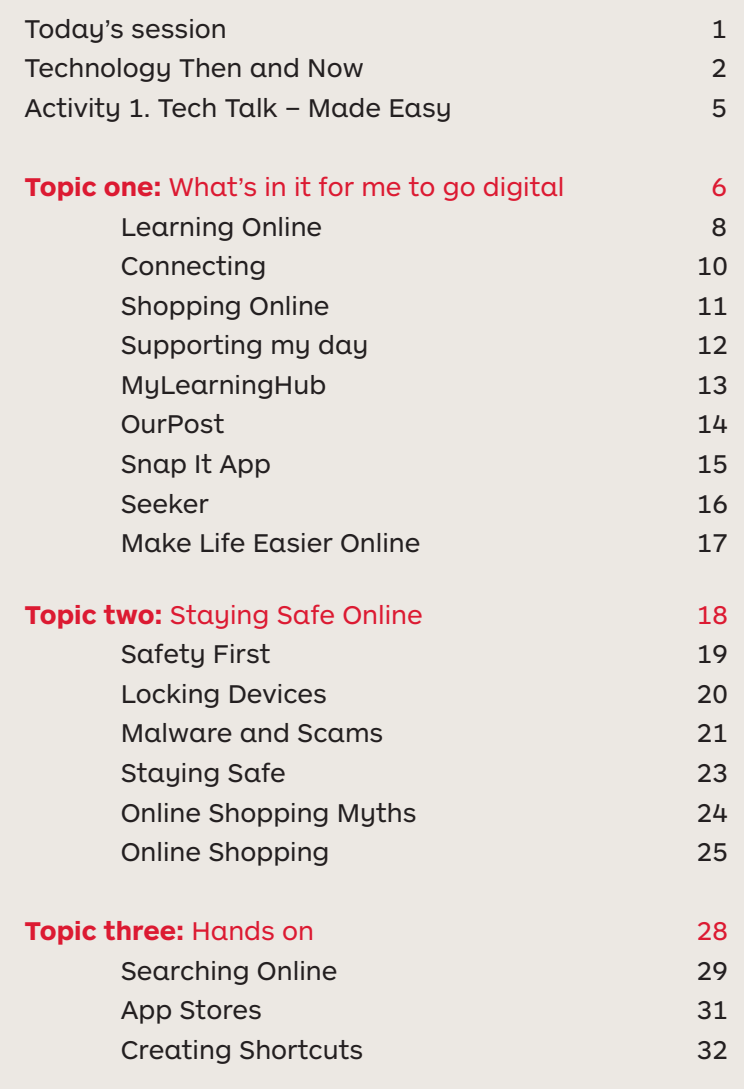

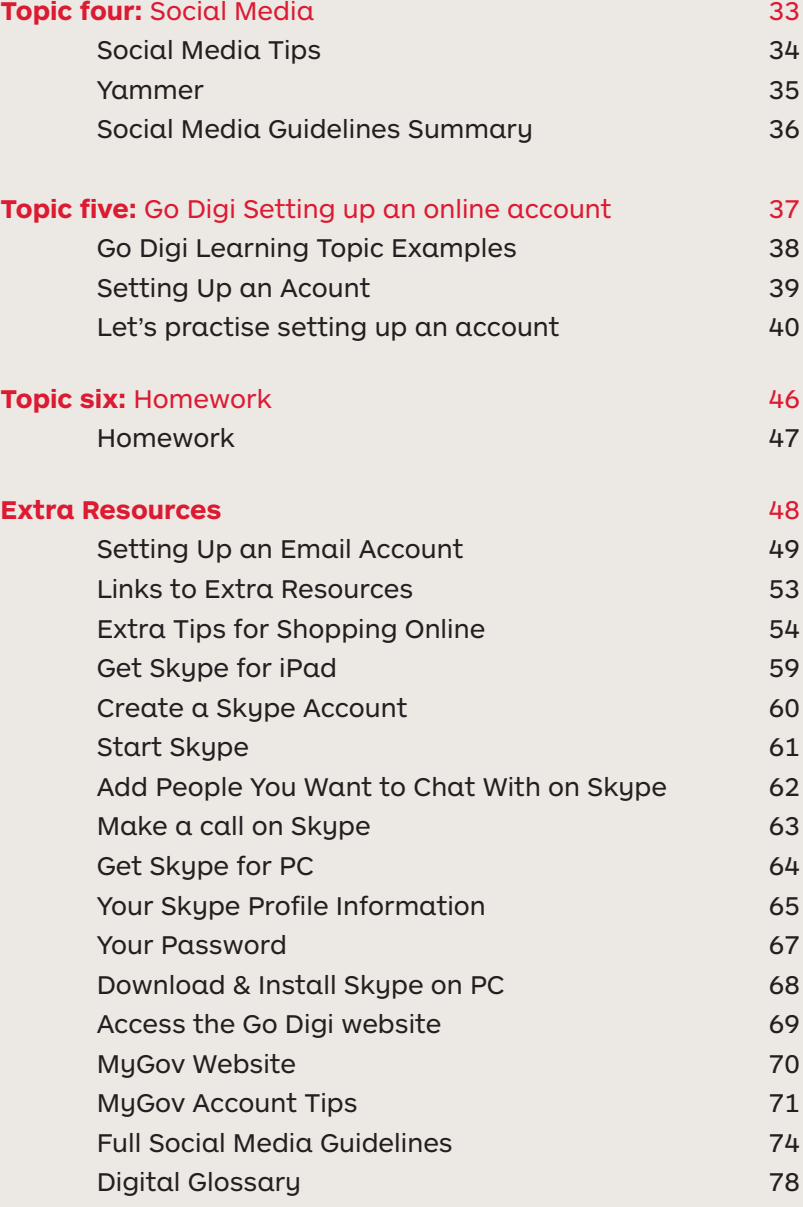

# Today's Session

- Awareness about technology and give you the confidence and skills to use it
- How going online can help you to learn, shop, connect and make day to day easier
- How to feel safer online
- Practise setting up an account or using an online program
- Know where you can go for further help

Date & Venue: Trainer(s):

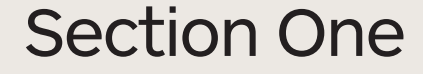

# **Technology** Then and Now

# **Technology** Then and Now

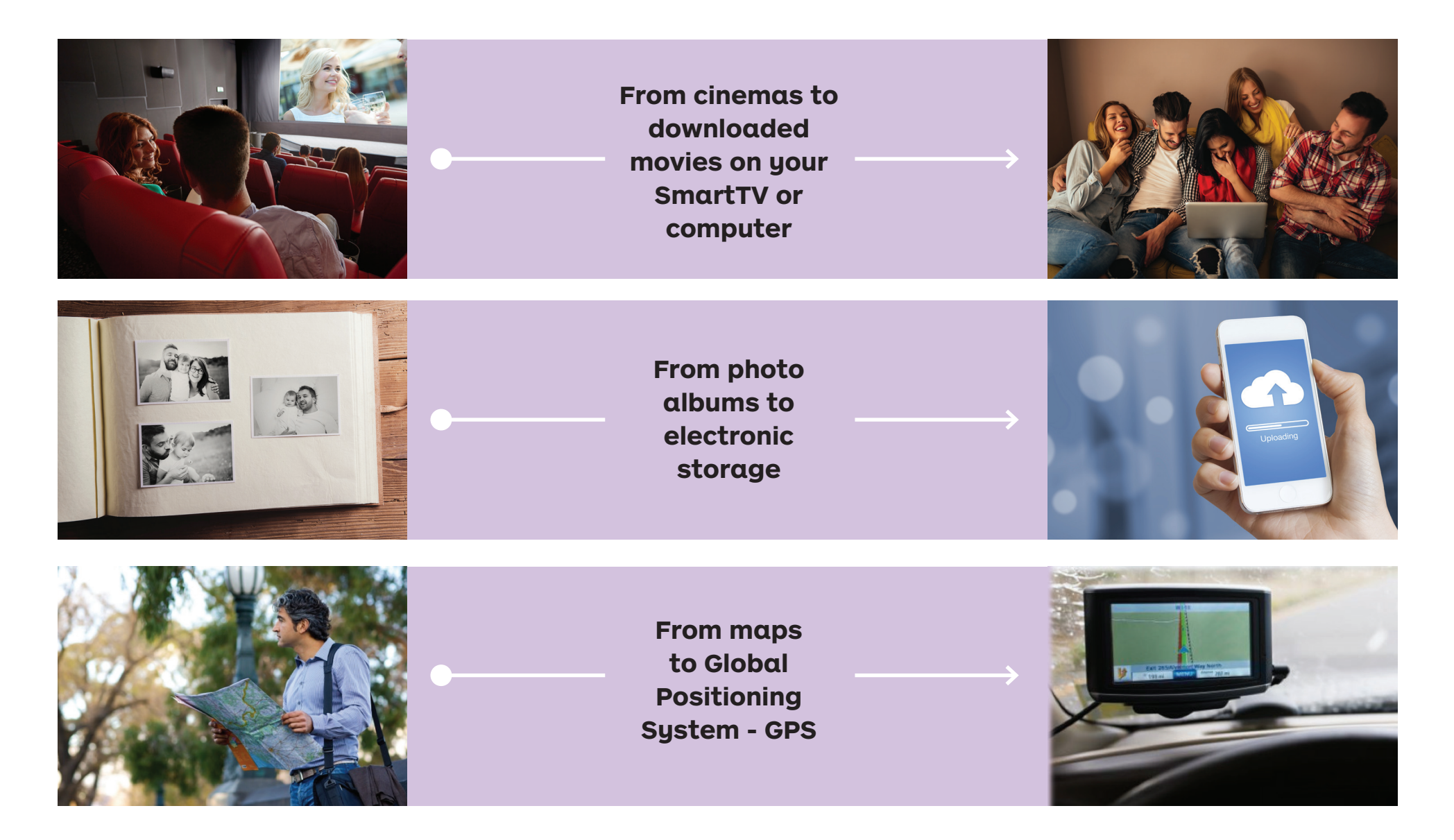

# **Technology** Then and Now

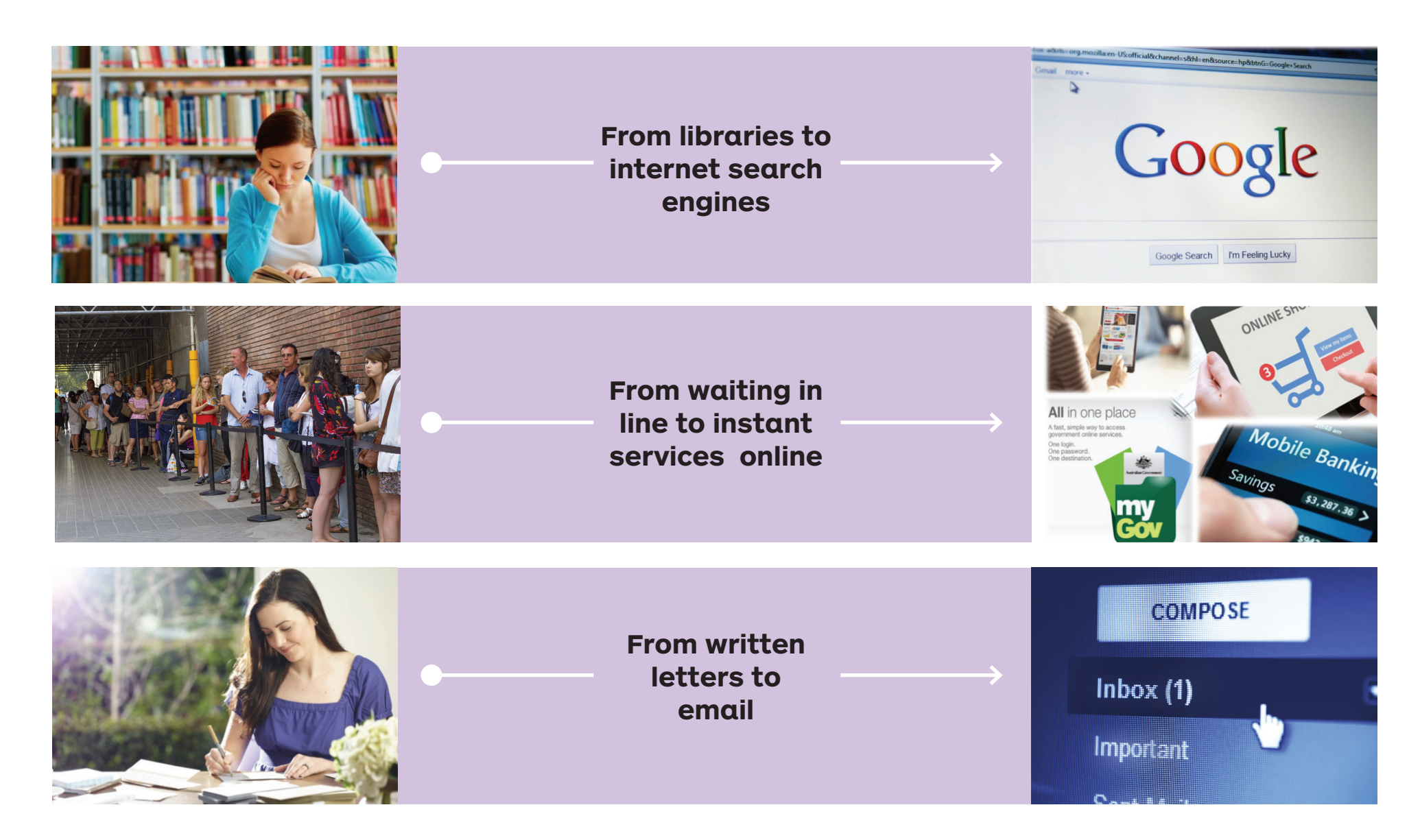

# **Tech Talk** – Made Easy

#### **What am I...**

Match the statement in the yellow boxes below (1-7) with the appropriate box on the right (A-G) by connecting with a line

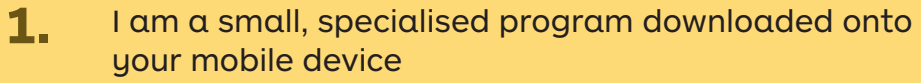

 $\bullet$ 

 $\bullet$ 

 $\bullet$ 

 $\bullet$ 

 $\bullet$ 

 $\bullet$ 

 $\bullet$ 

- I connect you with friends and family, and allow you to share information, opinions and pictures, send and receive instant messages and post updates about your life **2.**
- I connect you with businesses and other professionals to look for employment or to share knowledge **3.**

I connect you to a range of Australian Government services with one username and password, all in one place **4.**

I am all about a particular topic of interest and am written in a more casual or personal tone

I give you a lot of information and may be able to interact with you a little

I connect you with friends and family, and allow you to send and receive instant messages, video and voice calls **7.**

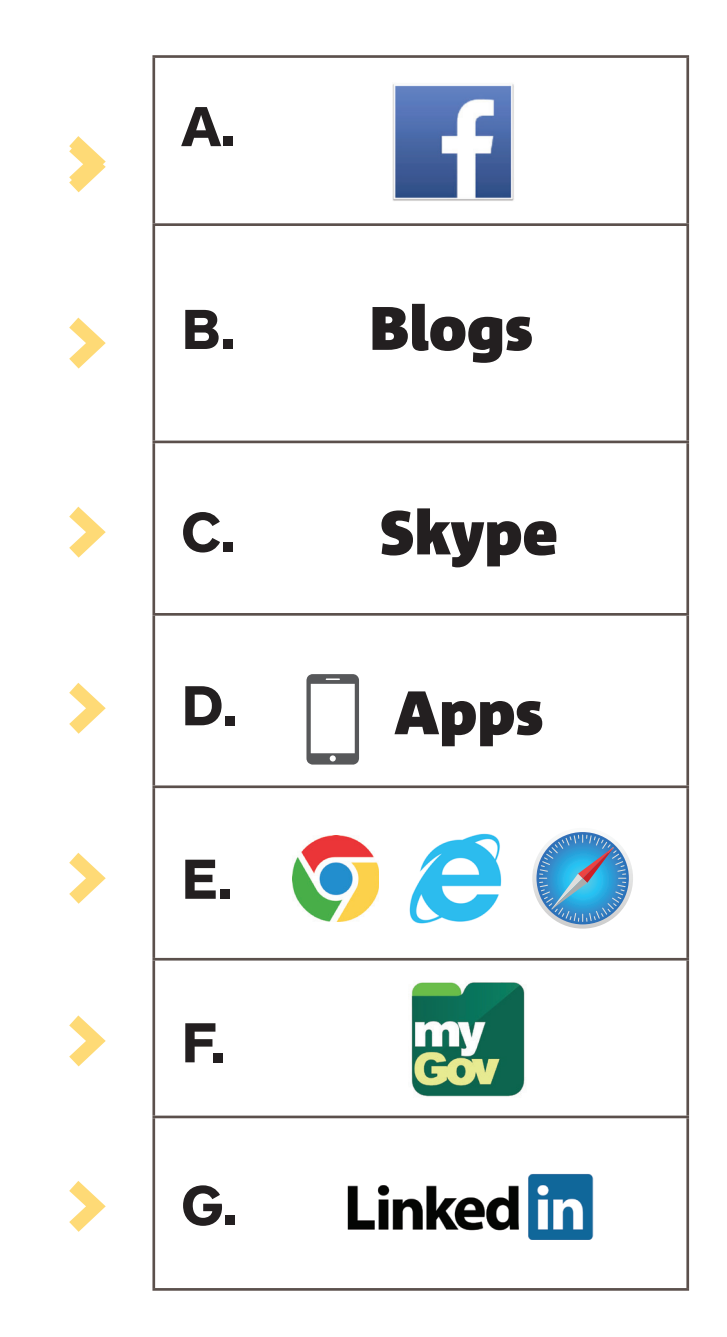

**5.**

**6.**

Topic one

# What's in it for me To Go Digital?

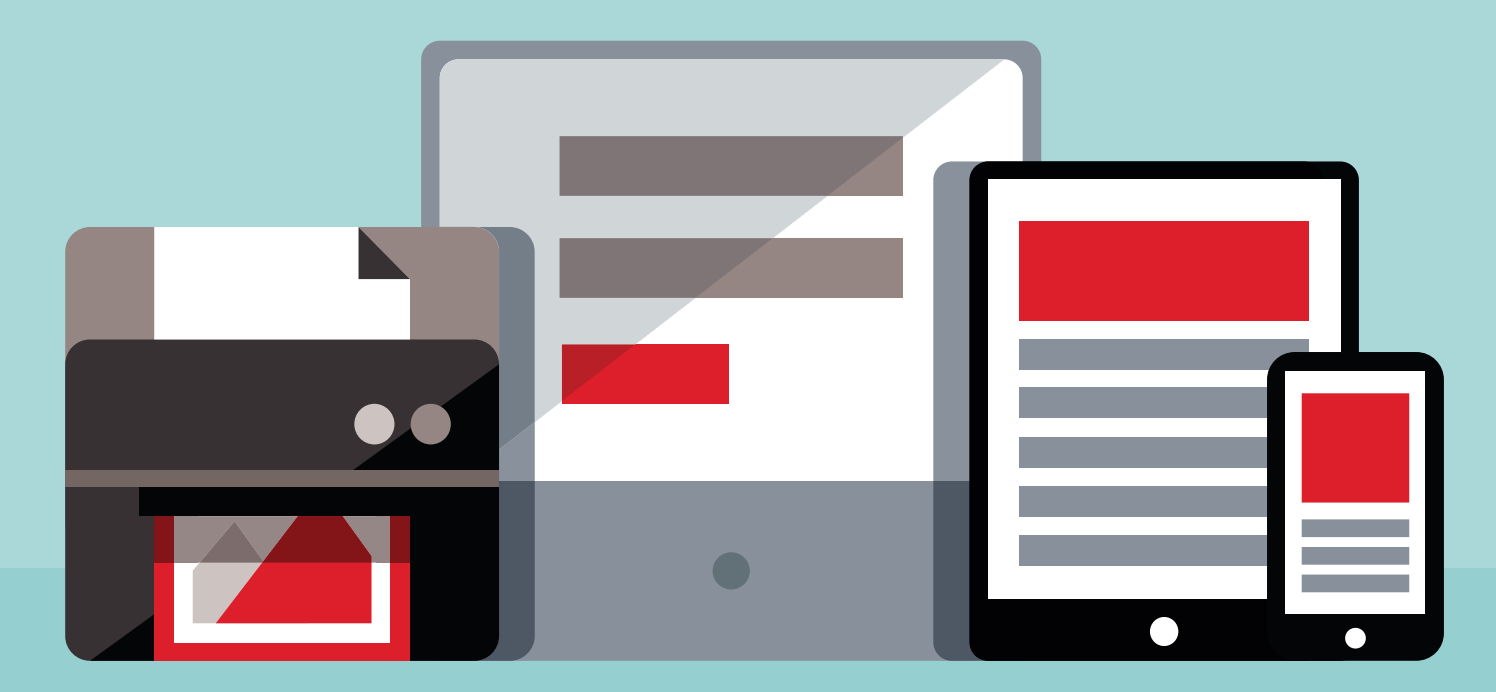

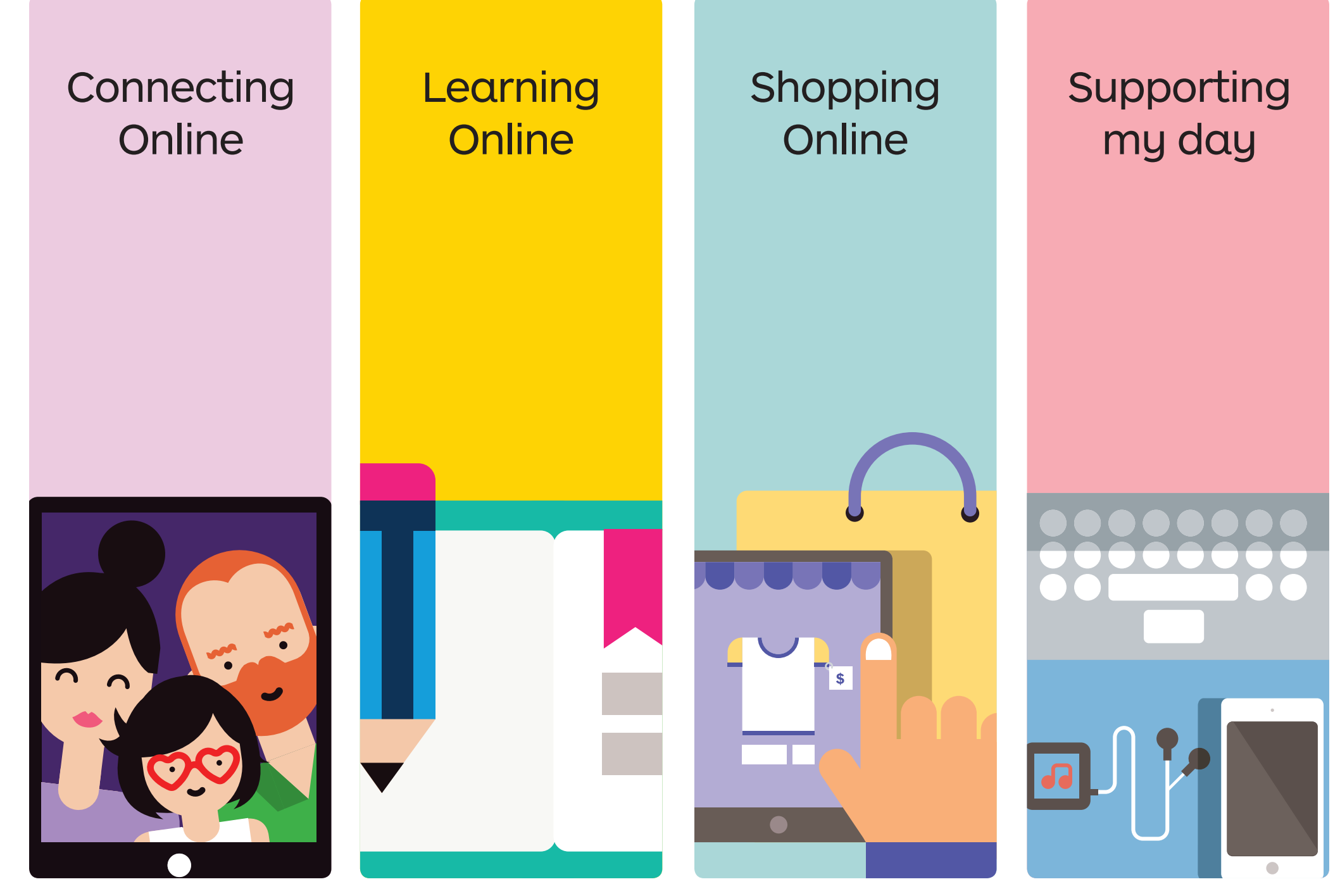

# **Connecting Online**

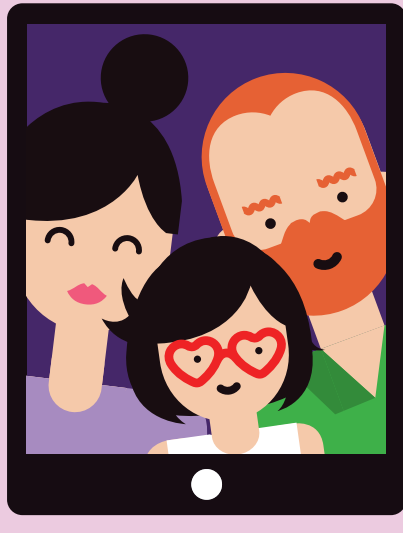

I want to be able to chat to friends and family online

**Some examples include:**

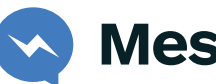

**Messenger**

**Viber**

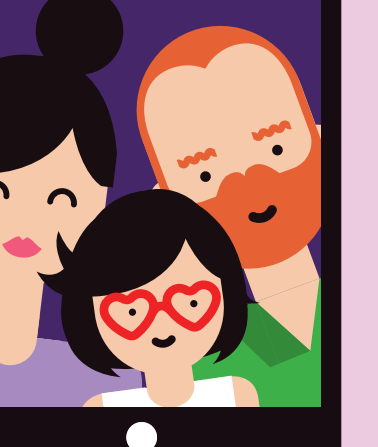

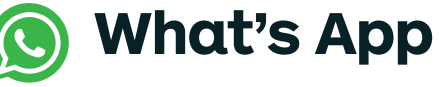

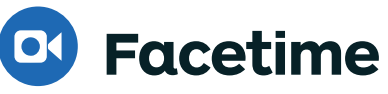

**Facebook**

- **Twitter**
- **Instagram**
- **s** Skype

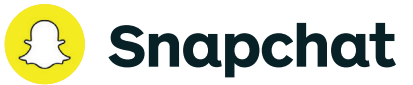

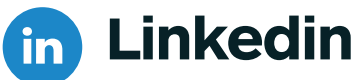

# **Learning Online**

I want to learn more about topics that interest me

**Some examples include:**

**Google** G

**YouTube You Tube** 

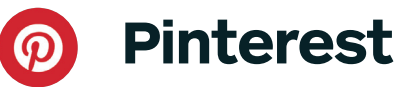

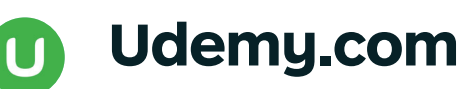

 **Lynda.com**

**MyLearningHub**

CA DIGI ORG.AU

# Learning **Online**

#### **Quick tips**

- Remember some apps and websites are more reputable than others
- You can find fun ways to exercise your brain and learn new things
- You can learn at your own pace and at any time it suits you
- You can join online "communities" or "Alumni" groups of people who have had similar learning experiences
- You can try different methods of learning including videos, reading, online tutoring, visual and audio

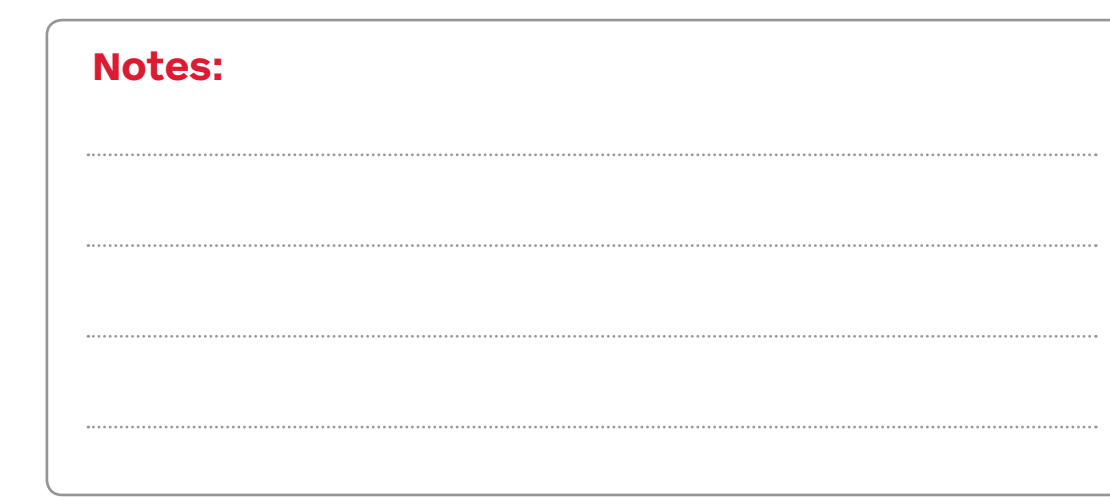

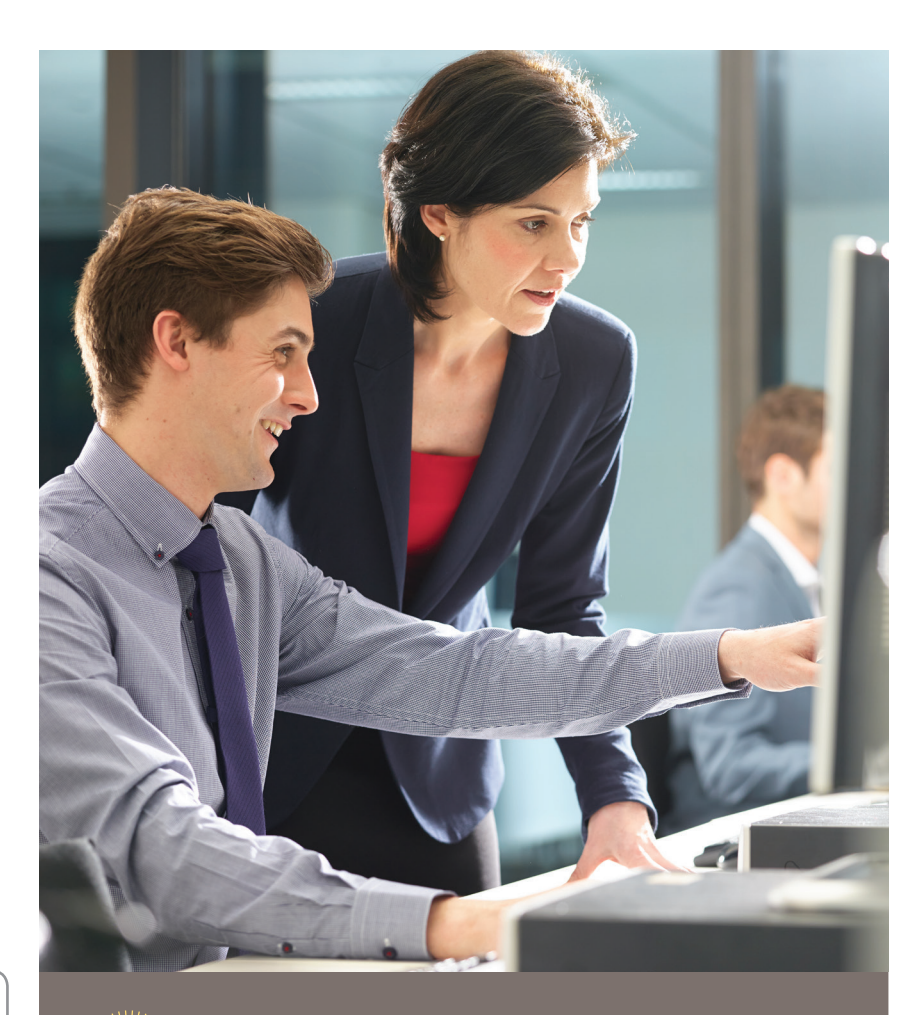

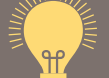

#### **Search term ideas**

#### **Try searching for...**

- Learn
- Adult learning
- Teach

• Education

• Video

# **Shopping Online**

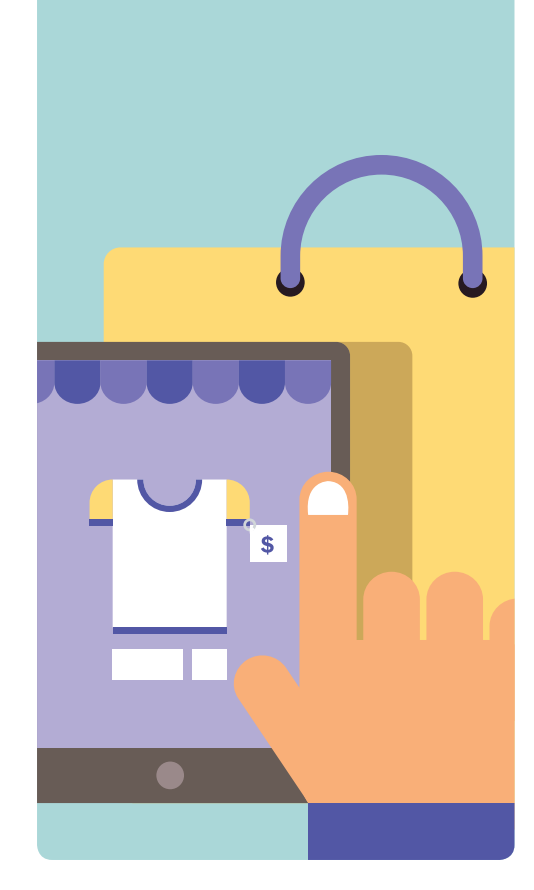

I want to purchase things online. I want to access free or swapped goods online

**Some examples include:**

**RAVES Major Retailers** 

**ebay** eBay

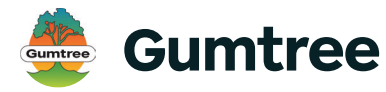

**Grays Online**  graysonline

**Amazon**

**Oz Recycle** 

**Kogan**

**Farmhousedirect .com.au**

**Online Shopping is good for business**

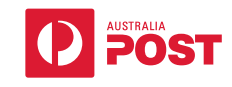

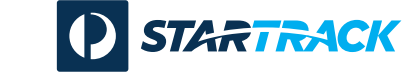

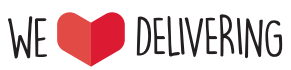

# Support my life **Online**

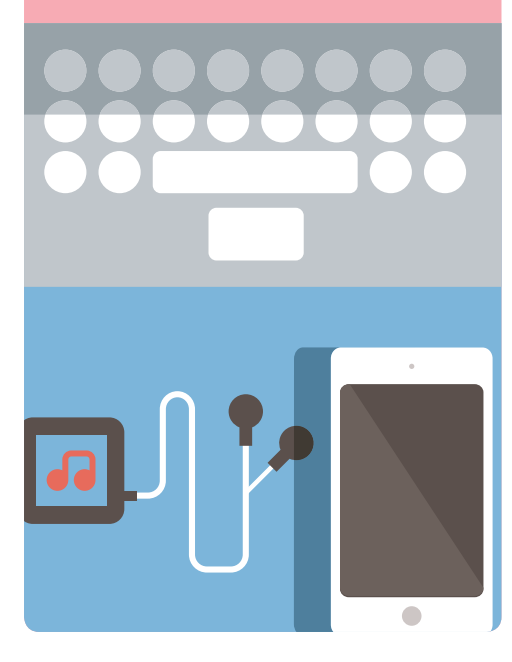

I want technology to support my life make it easier and fun.

### **Some examples include:**

## **Music Streaming**

Apple Music, Pandora, Shazzam, Spotify

# **Radio stream**

Tune In Radio, Radio, Radio Tuner, Individual Radio Stations

# **File Sharing**

Dropbox, Google Drive, add iCloud, OneDrive

**Parcel Tracking**

Australia Post

## **Government Services**

**MuGov** 

# **Weather**

Native in Phone, Weatherzone, BOM, fishranger.com.au

# **Health/Fitness**

Strava, Nike Running, Activity

# **Movies and TV**

Netflix, Stan, ABC iView, NineNow, TenPlay, PlusSeven, SBS onDemand

**Parking** PaybyPhone

**Taxis** Uber

# MyLearningHub

#### **Accessing the site**

- 1. Enter the website address: **www.mylearninghub.skillport.com**
- 2. Enter your user ID: APS (employee number)
- 3. Enter your password: welcome

#### **For assistance:**

- Free call, 24x7 help desk number: **1300 728 377**
- Email: **support@skillsoft.com**

## High level le<mark>arning topics</mark>

- Course/book/video topics
- Web browsing, customisation & security

(Chrome, Safari, Firefox & Internet Explorer)

- IT Security: Malware Threats, Antivirus Software, protecting tablet devices, identity threat, recognising scams
- How to use iPhone, iPad & Tablets
- Digital Identity & Social Media (i.e. Facebook, Twitter, Linkedin, Yammer)
- Using email
- Blogging

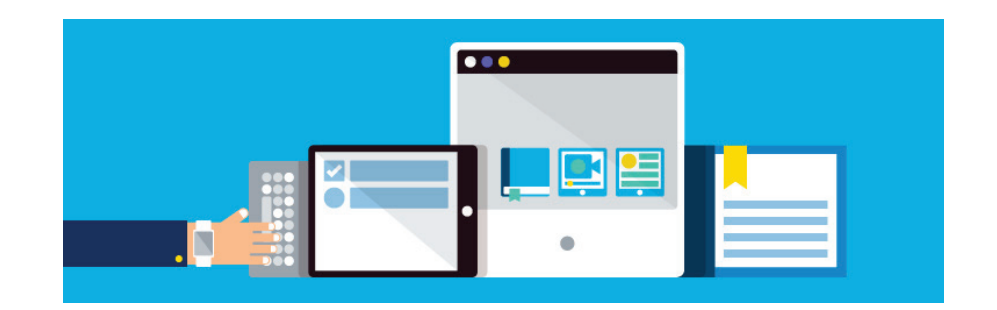

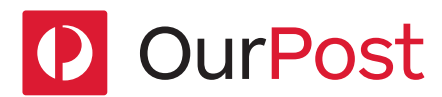

#### What is it?

Our Post is a website that all employees from the Australia Post Group can keep up-to-date

- 1. Pay and Leave
- 2. Latest news
- 3. Connect with staff
- 4. Discounts and benefits
- 5. Careers at Post People 1st (PP1st) and Applaud.

Over a period time we'll add more.

#### **How can I access Our Post?**

Enter the web address **www.ourpost.com.au**

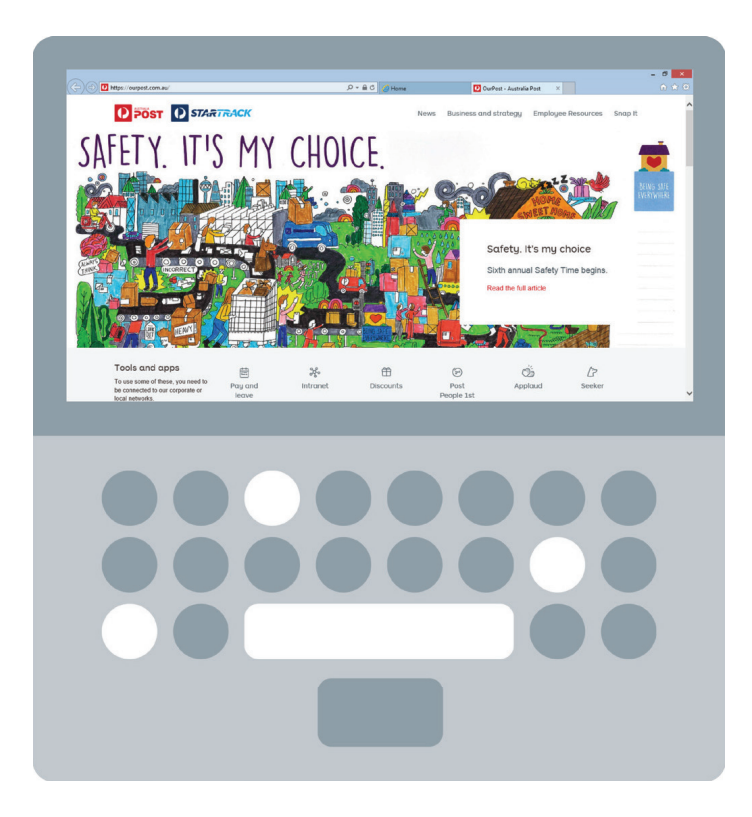

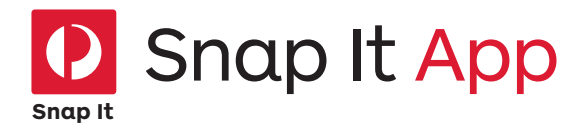

We all have a role to play in helping provide a great customer experience and being an advocate for our customers.

That's why we're so excited about the release of Snap It a simple phone app that will give all our people the ability to help solve customer problems on the spot.

#### **Snap It allows you to:**

- 1. log customer enquiries
- 2. capture sales leads\* and most importantly
- 3. report safety and damage concerns (with GPS tracking)

all at the press of a button.

These enquiries will then be placed in a priority queue for investigation or follow up.

This is just one of our innovative new tools that we're creating to better empower our people.

#### **How do I start using Snap It?**

You can access the app by following these You can access the app by following these simple steps:

#### **Download the app**

- 1. Go to the Apple App Store if you have an iPhone
- 2. Go to the Android Play store if you have a 2. Go to the Google PLAY store if you have an Android Phone such as a Motorola, Samsung or Sony.
- 3. And then search for 'Snap It Australia Post' 3. And then search for 'Snap It Australia Post'

For a detailed step by step guide, visit For a detailed step by step guide, visit **ourpost.com.au/content/dam/auspost\_corp\_ microsites/ourpost/documents/Snap\_it\_ ourpost.com.au/content/dam/auspost\_corp\_microsites/ FINAL\_step-by-step.pdf ourpost/documents/Snap\_it\_FINAL\_step-by-step.pdf**

#### **Rewards**

\* New leads submitted through Snap It are eligible for the Seeker lead referral program with points earned for new business sales.

You will need to register for Seeker before you can start earning points.

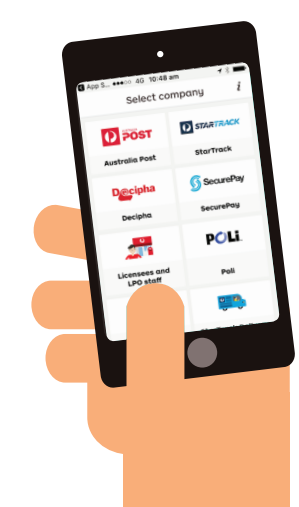

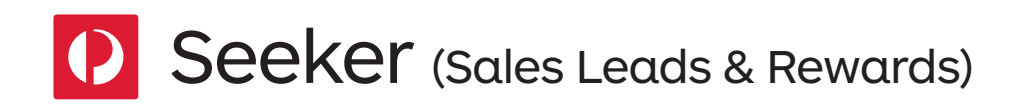

Seeker is our exciting new digital lead referral program that rewards you for spotting new business opportunities.  $t_{\text{unipto scope}}$ 

Seeker's based online at seekerrewards.com.au making it easier for you to spot and submit **www.se** leads either on the go via your mobile, or from a tablet or desktop. Importantly you can access OurPost from

Seeker rewards you points for every successful leadyou submit, and the more the business win is worth, the **How can be absoluted**: more points you earn. You can then spend your points in the huge Seeker rewards store, featuring more than 3,000 must-have items.

#### digital **How can I join Seeker?**

Joining Seeker is easy, just follow these simple steps. rewards the Australia Poster is easy just follow these ess cimple stand what's happening at Post. You'll lead the Post in the Post. You'll learn the Post. You'll learn the South Control in the Post. You'll record in the Post. You'll record in the Post. You'll record in the Pos

- 1. Set up your seeker account by visiting **www.seekerrewards.com.au** external positions are extended to the visiting  $\mathbf{P}$  . One of the  $\mathbf{P}$ 
	- 2. Enter your employee number (APS)

For example and You'll need your employee number For every  $\frac{1}{2}$  every time you log in, so keep a note of it somewhere.

#### 3. Log in

lge Seeker<br>Use your employee number (APS) as your username and password, then change your password to something easy to remember.

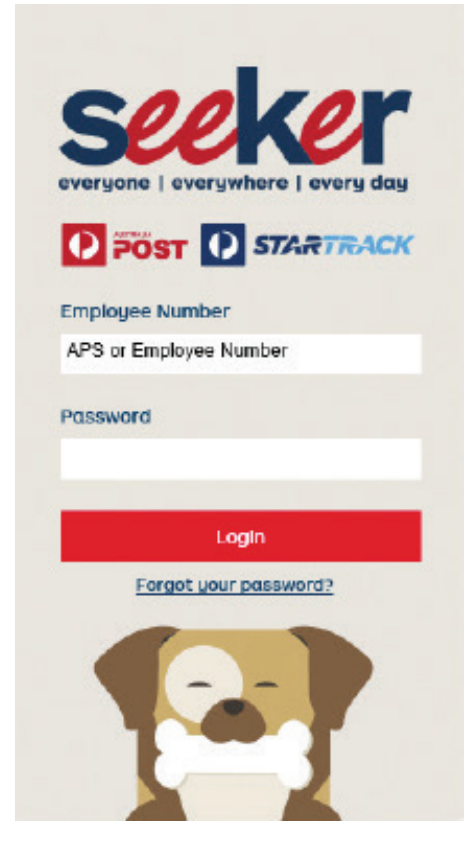

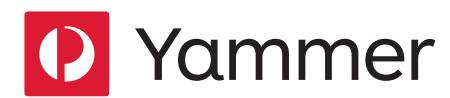

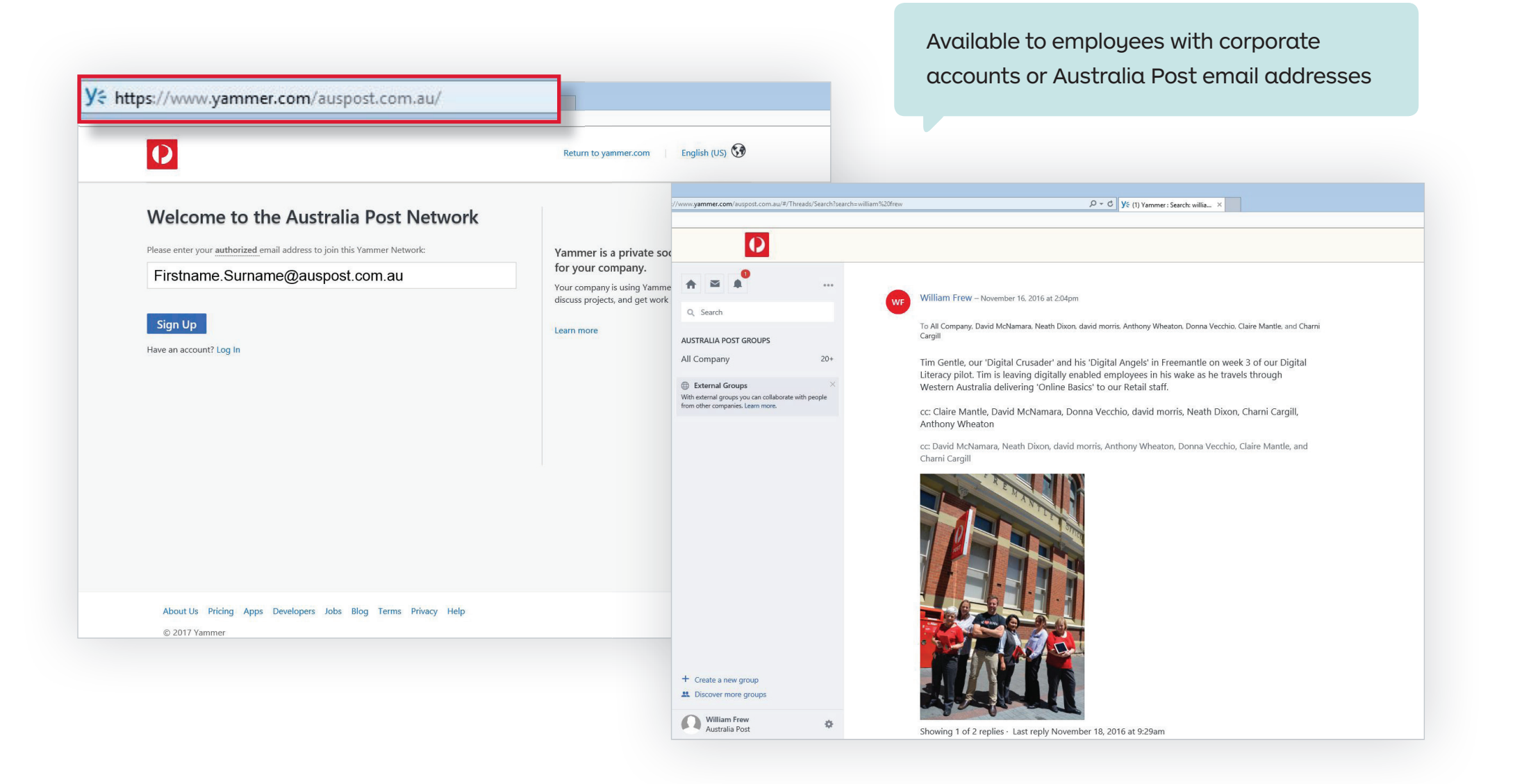

Topic two

# Staying Safe **Online**

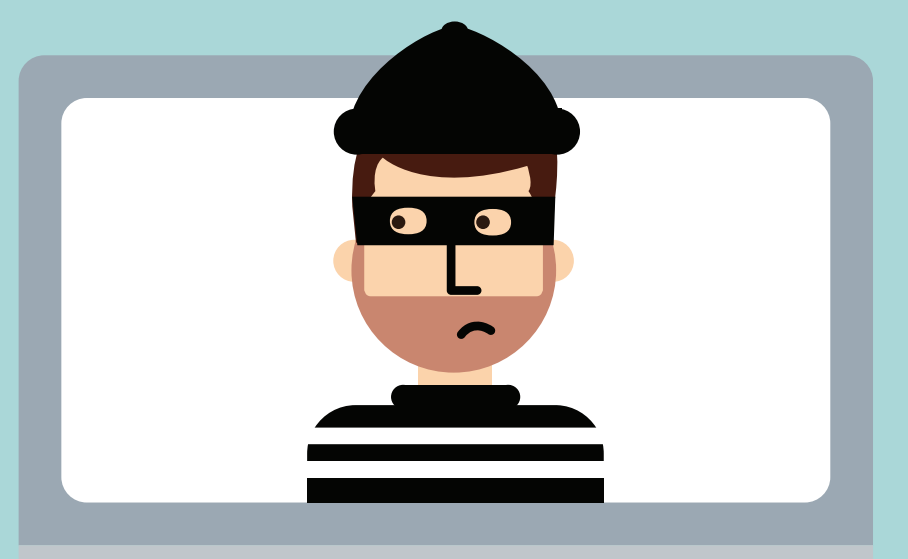

# Safety First

1. Passwords should have

 $\frac{1}{1}$  -  $\frac{1}{1}$  -  $\frac{1}{1}$  characters

- 2. They should consist of \_\_\_\_\_\_\_\_\_ and \_\_\_\_\_\_\_\_\_ case
- 3. They also should have

\_\_\_\_\_\_\_\_\_\_\_\_\_\_

 $\alpha$ ndi $\alpha$ ndi $\alpha$ 

4. Have at least 3-4 passwords for different parts of your life.

#### **Password Apps**

Dashlane, iPassword, or via McAffee.

#### **Safe Password Locking Devices**

- Just like a padlock or combination code
- Various formats depending on device
- Use time lock as well
- Trust the device's built in method
- Change if you suspect someone has observed you
- Treat device pin codes just like your ATM pin code – never share

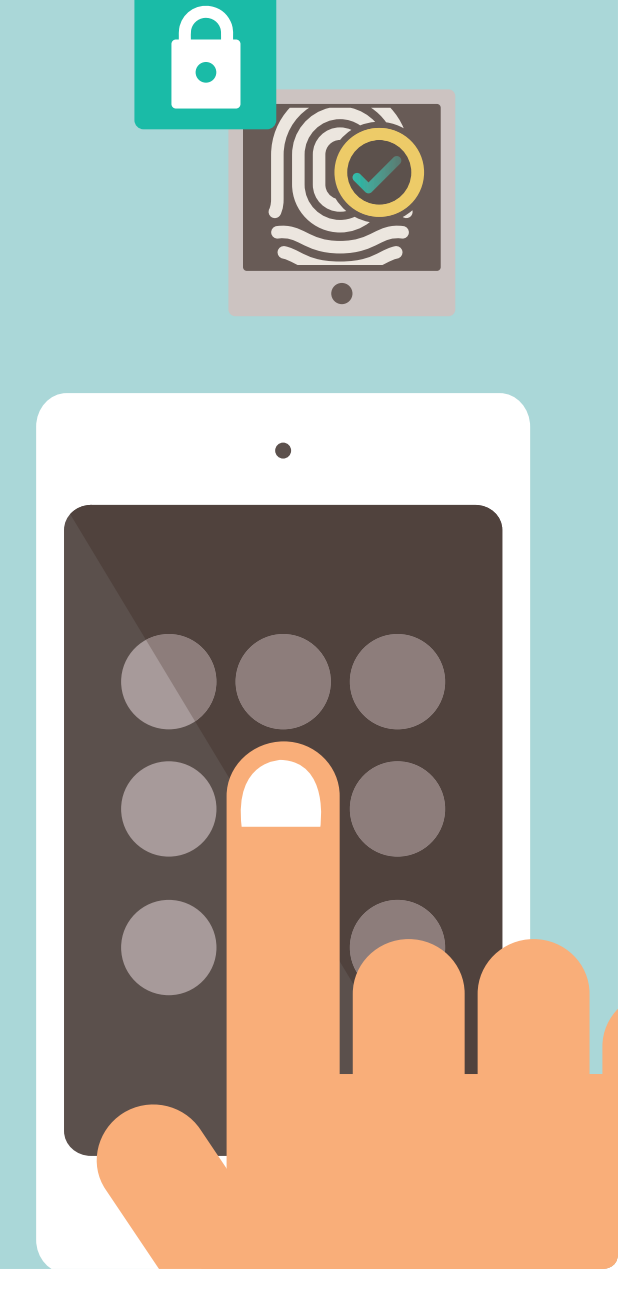

# Safe WiFi

- Airports
- McDonalds
- Shopping Centres
- Australian Post Shops

#### **Low Security Medium Security High Security**

- Motel
- Cafe

## **Free WiFi WiFi Tethering / Hotspot**

- Your own Phone
- Watch your data use
- Password protected

#### **Activity**

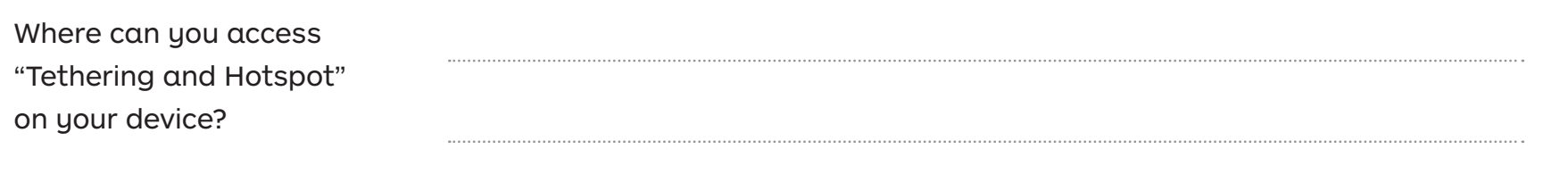

# **Malware** and Scams

## **What's the reason they want to get into your computer?**

- Access your device to watch keystrokes (eg. watch you type your passwords)
- Money grab (eg. selling your email list, or cyber squat for ransom)
- Person ID Theft
- Use your computer for a cyber attack

### **How to help avoid Malware/Scams**

- Don't open any emails that you're not expecting or from a suspicious source or attachments.
- Watch out for emails/connections/notifications which don't make sense
- Stay away from suspicious websites
- Install antivirus software (see McAfee Special Offer)

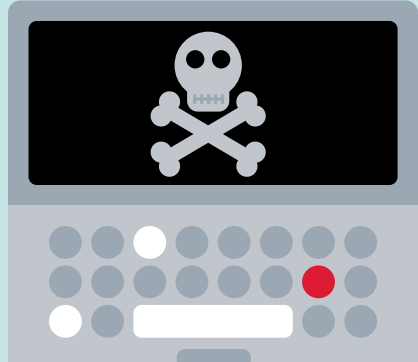

**Check the whole address carefully.** 

**Do both of these look legitimate?**

www.paypal.com

www.paypal1.com

# **Malware** and Scams

### **Is my Computer / Device Safe?**

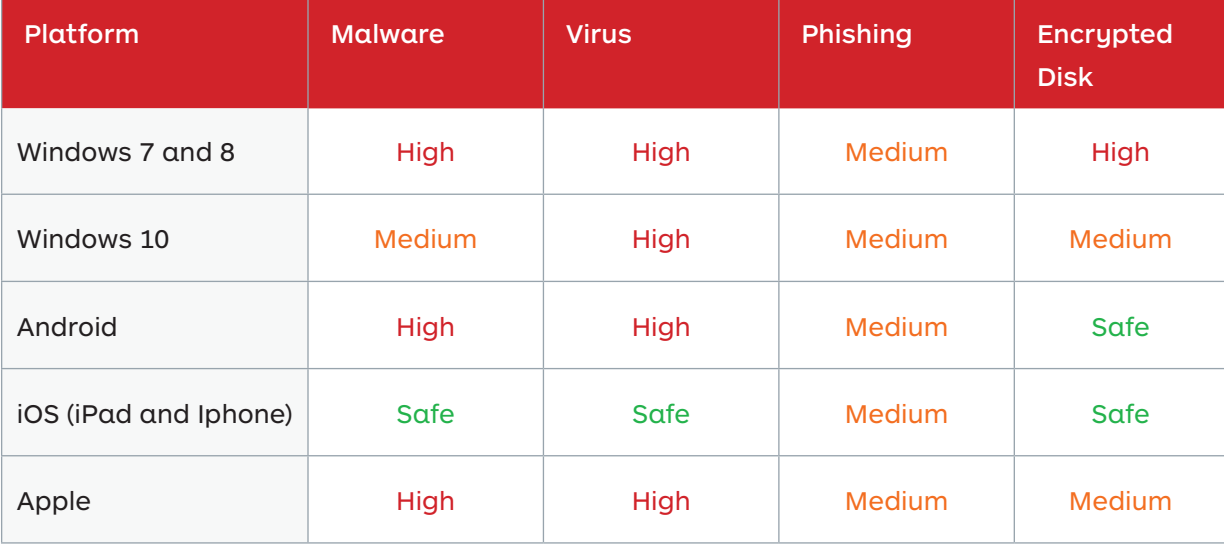

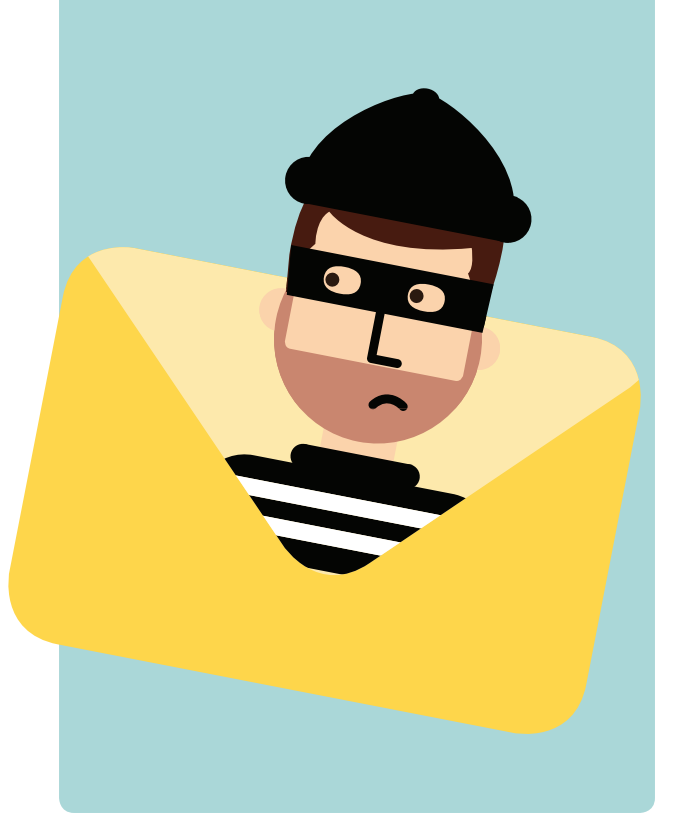

# Staying Safe with McAfee

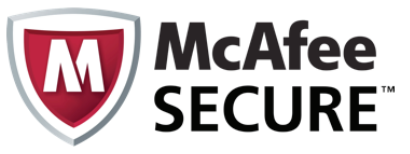

### **What are the benefits**

- Guards against websites and online threats
- Avoid risky websites and help prevent dangerous downloads
- Password Management
- Protect your smartphone and tablets (Up to 10 computers, devices etc)
- Back up your files with secure Cloud Storage
- LiveSafe (Community of subscribers)
- Parental Controls
- Free 24/7 support

## **FREE** for first 12 months

**50% Off**  after first 12 months (A\$64.98)

# **Special Offer**

For Australia Post Employees, Contractors, Licensees and your Family and Friends!

**Visit:**  http://partnerepp.mcafee.com/auspost

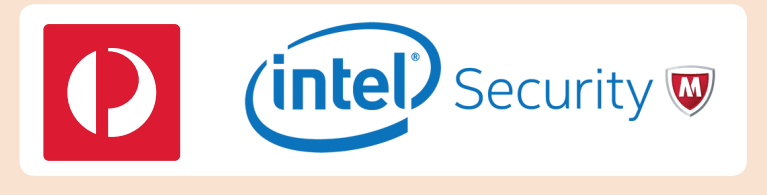

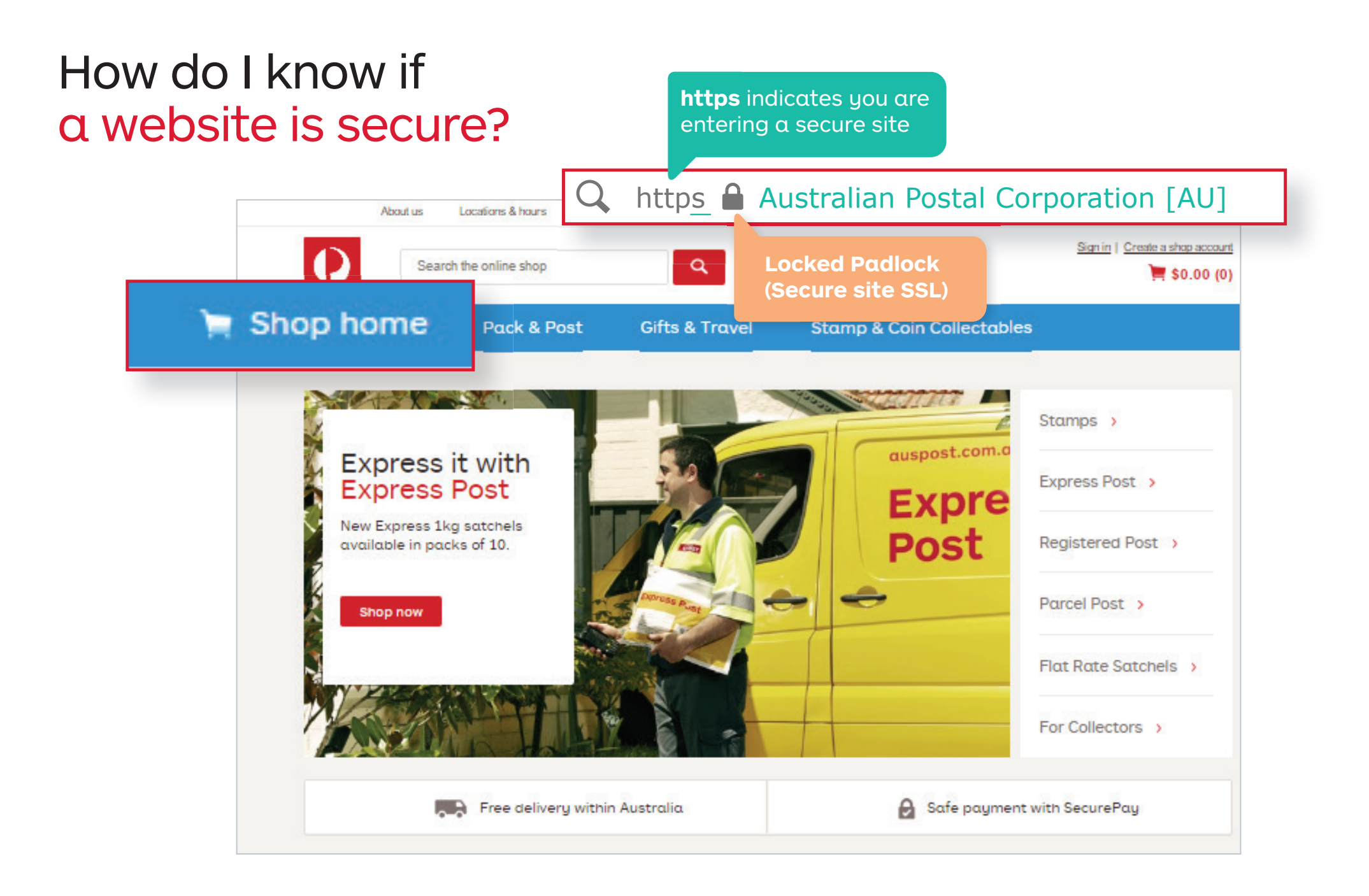

# **Online Shopping**

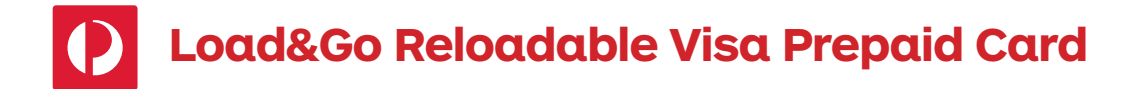

A smarter way to shop. Load&Go makes it simple to control your spending and avoid credit card fraud.

#### **Benefits**

- Use your Load&Go card anywhere Visa is accepted online, in-store, over the phone, and at ATMs in Australia and overseas
- Reload your card online or in-store
- No reload fees and no monthly fees
- No direct link to your bank account
- No credit checks
- No interest charges
- No application forms

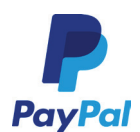

**Another online payment option to consider is Paypal**  The worlds most trusted online payment method.

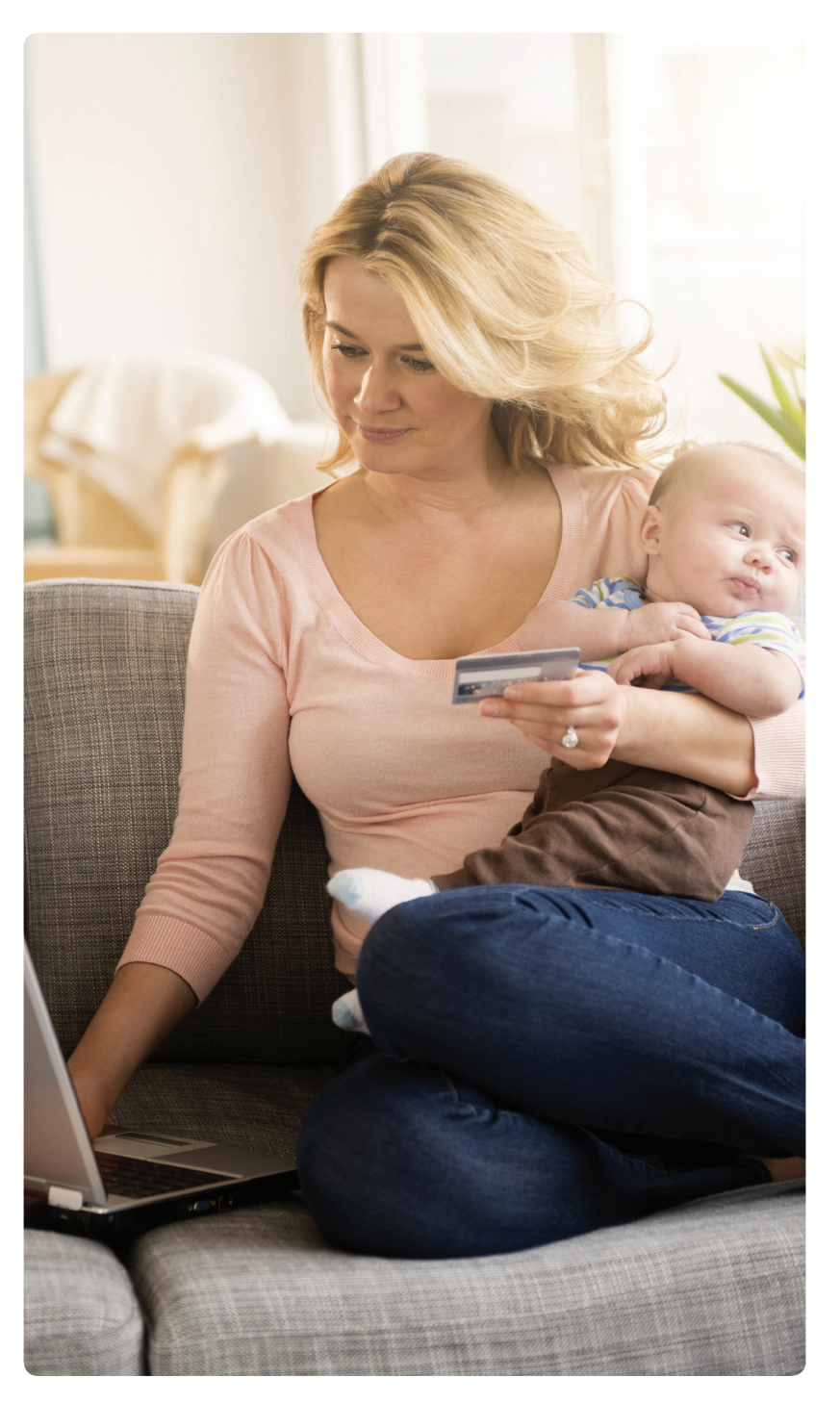

Topic three

Social **Media** 

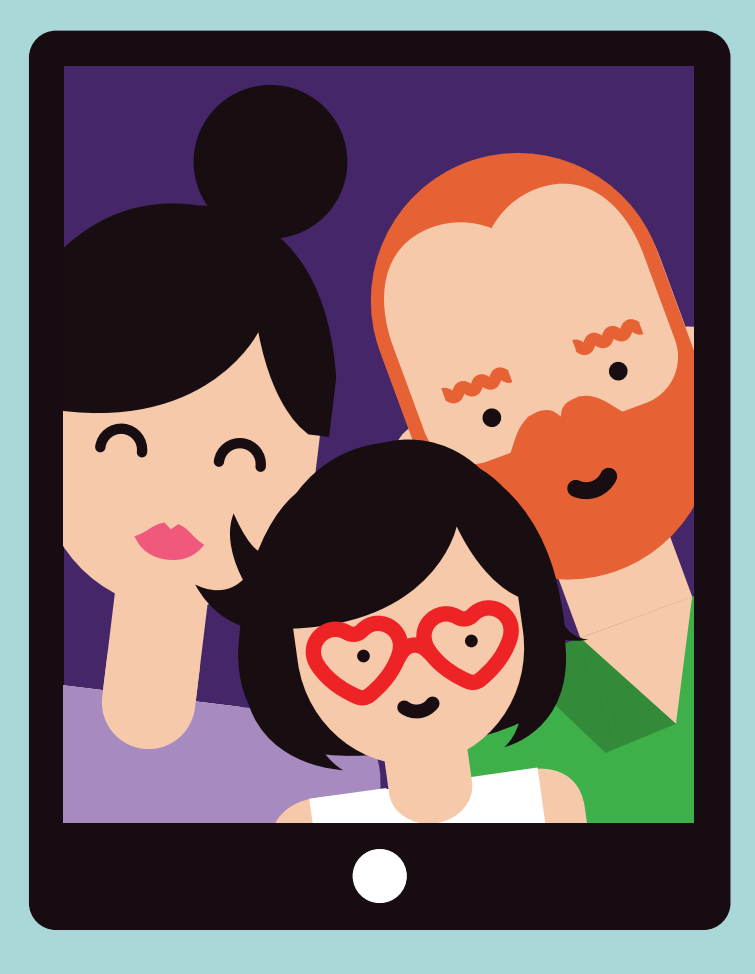

# Social Media Tips

- 1. Don't mix business and pleasure
- 2. Use caution posting and tagging photos
- 3. Understand that your sense of humour isn't universal
- 4. Don't be reactive
- 5. Avoid over-sharing
- 6. Build a legacy for the future
- 7. Don't misrepresent yourself
- 8. Understand each platform's best practices
- 9. Enjoy yourself. Social media can be entertaining, fulfilling and engaging

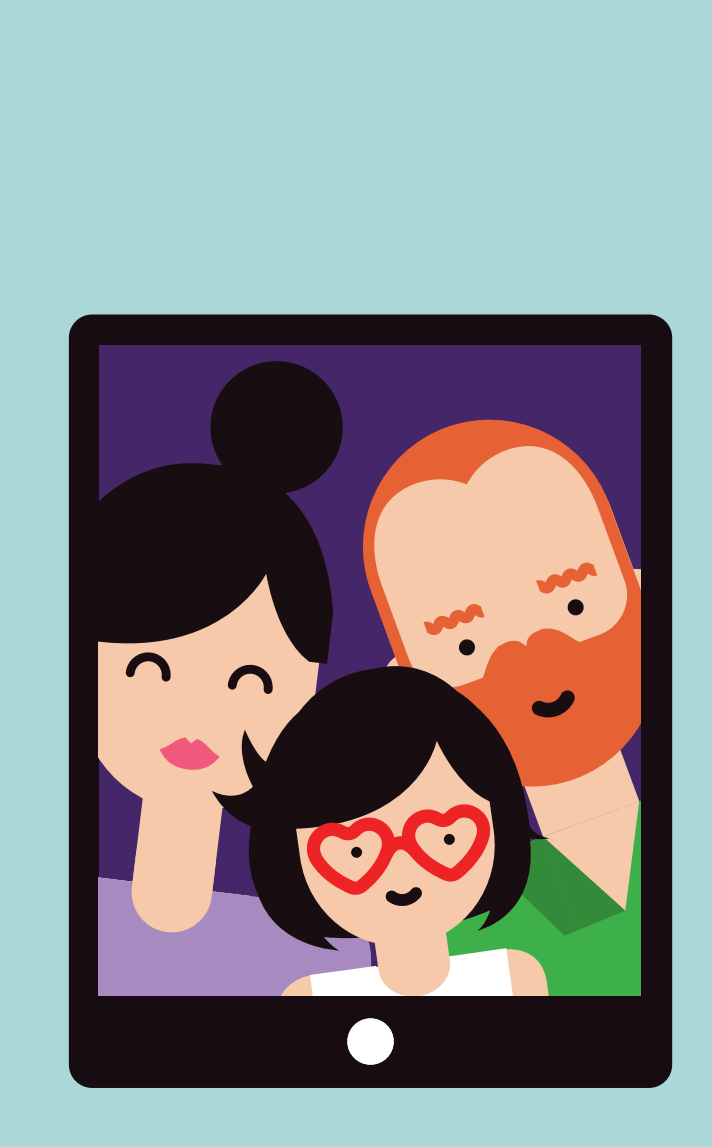

# Social Media Guidelines Summary

#### **Important things to consider before posting on Social media websites**

- Treat everyone with respect and make no personal attacks
- Protect the trust of others by not posting other people's personal information or inaccurate information
- Avoid posting anything that could be deemed obscene discriminatory. Maintain a respectful and polite tone

#### **Show Respect Be Responsible Be Responsible Be Open**

- Be mindful of your legal obligations under (copyright, privacy, defamation etc)
- Always check your facts before posting. Substantiate any information you include if editing online encyclopaedias such as Wikipedia.
- Don't create unauthorised social networking pages, forums or blogs
- Seek approval from Australia Post's Legal and Brand teams before using any logos and/or trademarks online

• When expressing your opinion about Australia Post's products and services, our people, partners, customers or competitors: include a disclaimer like the one below:

"These are my personal views and they do not necessarily reflect the views of Australia Post"; and disclose your relationship to Australia Post (i.e. tell people if you are an employee, licensee, franchisee or contractor) and don't post anonymously or use aliases.

# Social Media Guidelines

#### **Introduction**

Australia Post is part of everyday life for many Australians - whether it's because people work at Australia Post, do business with us, visit our retail outlets or just love receiving mail and parcels.

This means our customers and the general public are discussing Australia Post and our products and services every day on social networking sites, forums and blogs.

Australia Post recognises that many of our employees also use social media sites – Facebook, Twitter, Linked In, YouTube and similar – to connect with friends, colleagues and broader networks.

Even though your online conversations may appear to be private, in reality they are anything but. We encourage you to be mindful of the risks as well as the benefits

of social media so you can participate in an enjoyable and meaningful way. These guidelines step out what we expect from you when using social media, and also what you can expect from Australia Post.

#### **Social Media Policy**

It is important to recognise that participating in social media forums in your personal time can have an impact on your employment with Australia Post.

Australia Post has a Social Media Policy that details acceptable and appropriate use of social media and your obligation – as detailed in Our Ethics – to always use social media appropriately as it relates to Australia Post, our products and services, or our people, partners, customers and competitors. The policy is designed to give you direction on the standard of behaviour we expect from you whenever you are commenting on our business or our people in online forums.

#### **Social Media Guidelines:**

These guidelines have been developed for Australia Post's employees, licensees, franchisees and contractors when using:

- 1. social media outside of Australia Post, such as Facebook, Twitter, YouTube, Flickr, Linkedin; and
- 2. internal collaboration and feedback channels such as Pogo Connect, Pogo news comments and other internal online forums.

# Social Media Guidelines

These guidelines complement the Social Media Policy and Australia Post's existing ethical standards policy as set out in the Our Ethics booklet.

If you would like more information on what is regarded as acceptable behaviour at Australia Post, please refer to Our Ethics or speak to your manager.

#### **Responsibility and Respect:**

Australia Post's Social Media Policy and Social Media Guidelines have three very simple rules for our people when using social media:

- 1. Always show respect
- 2. Be open
- 3. Take personal responsibility

The policy and guidelines apply to social media contributions that relate to Australia Post, our products and services, or our people, partners, customers and competitors.

#### **What we expect from you:**

#### **Respect:**

- Treat everyone with respect and make no personal attacks on anyone who may hold a di erent point of view.
- Protect the trust of others by not posting other people's personal information or inaccurate information about other people.
- Avoid posting anything that could be deemed obscene, o ensive or discriminatory. Maintain a respectful and polite tone.
- Avoid contributing anything that may potentially harm Australia Post's brand, reputation or commercial interests.
- Make no disclosure of any confidential Australia Post information. (To find out what is already on the public record refer to auspost.com.au or our Annual Report)

#### **Openness:**

• When expressing your opinion about Australia Post's products and services, our people, partners, customers or

# Social Media Guidelines

competitors: include a disclaimer that explains: "These are my personal views and they do not necessarily reflect the views of Australia Post"; and disclose your relationship to Australia Post (i.e. tell people if you are an employee, licensee, franchisee or contractor) and don't post anonymously or use aliases.

#### **Responsibility:**

- Be mindful of your legal obligations under copyright, privacy, defamation, competition and consumer, workplace health and safety, equal opportunity and other applicable laws.
- Be mindful of your obligations under these guidelines and Australia Post policy, including Our Ethics and the Harassment Discrimination and Bullying Policy.
- Always check your facts before posting. Substantiate any information you include if editing online

encyclopaedias such as Wikipedia.

- Don't create unauthorised social networking pages, forums or blogs on behalf of Australia Post.
- Seek approval from Australia Post's Legal and Brand teams before using any logos and/or trademarks in online forums.
- If the media contact you via a social networking site treat it as a normal media inquiry and refer them to Australia Post's national media line: (03) 9106 6666.
- If you are authorised to comment on behalf of Australia Post, ensure it falls within your direct area of responsibility. If you are unsure about the content of your post, please check with the Communications and/or Legal teams before posting.

Employees need to be mindful when using professional networking sites, such as LinkedIn, as follows:

- ensure you are not publishing confidential information when listing your job history or employment details;
- be aware that outside business activities or interests may conflict with your employment with Australia Post.

# Topic four

# **Hands On**

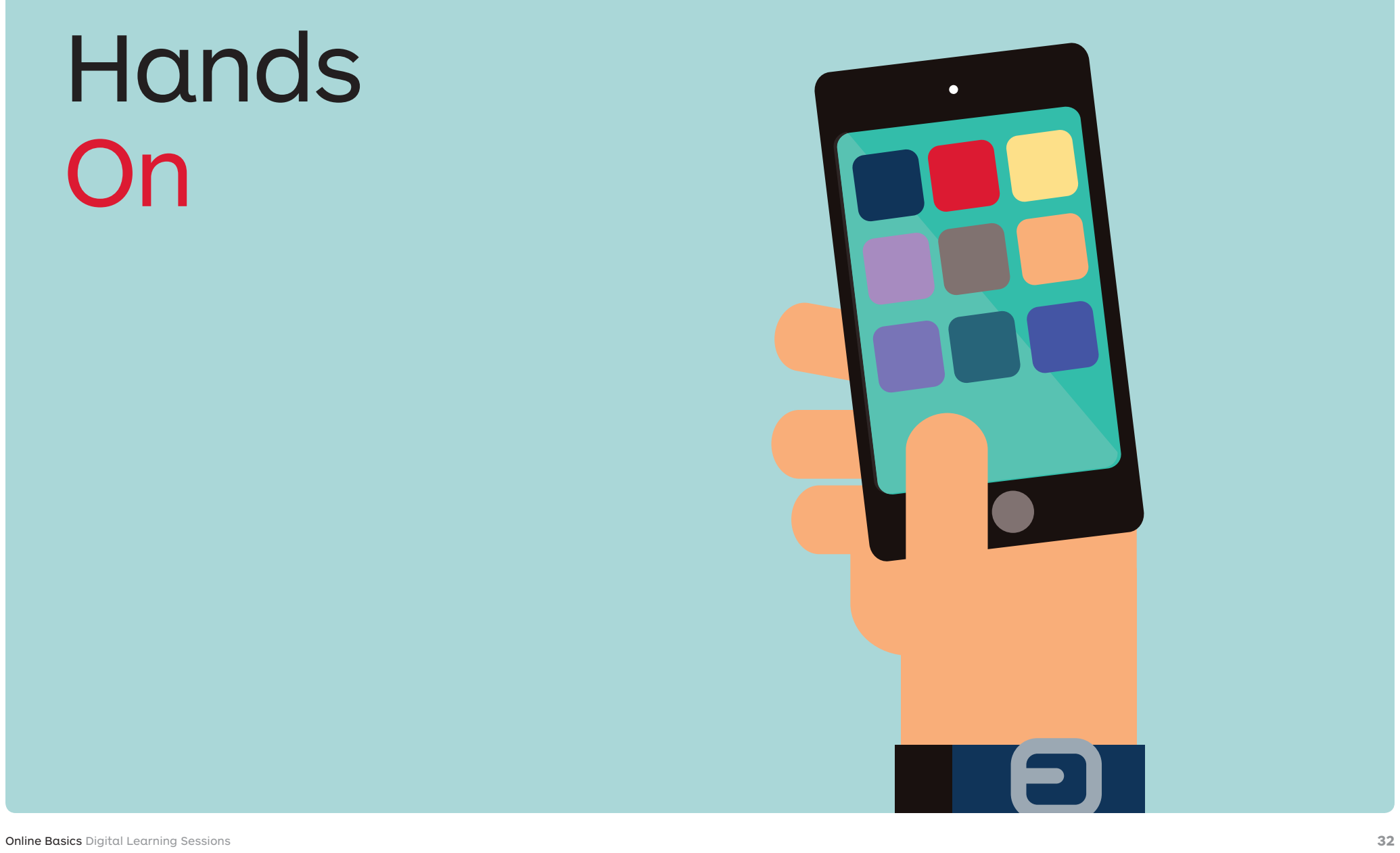

# Searching **Online**

#### **1. Typing your search**

In this activity we will use Safari (Apples web browser) and search on "Creditcard Melbourne"

#### **Search Engine Results Page**

- Google Ads (Adwords)
- Naturally ranked webpages
- Google Maps

#### **Bonus**

#### **Help your customers to be found**

Visit www.google.com/mybusiness and claim your Google Map Listing. (See next page for screenshot)

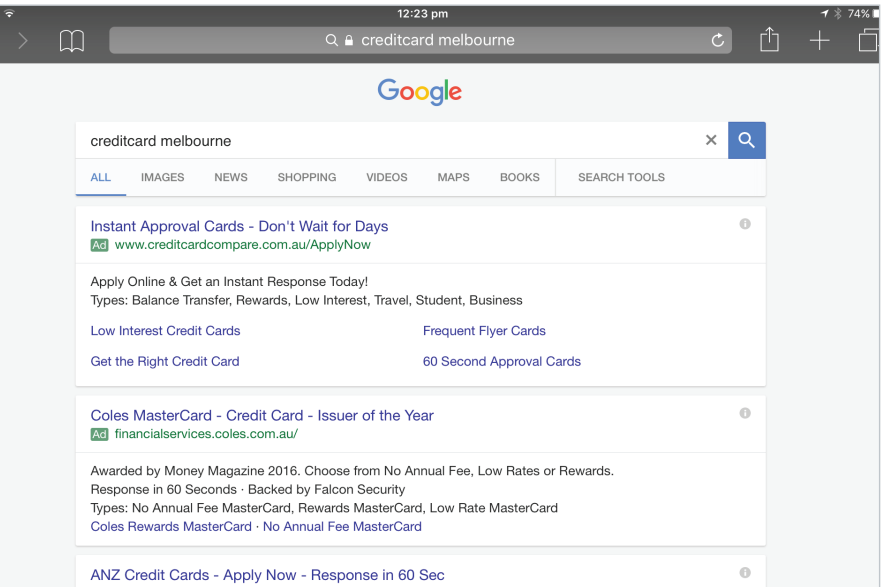

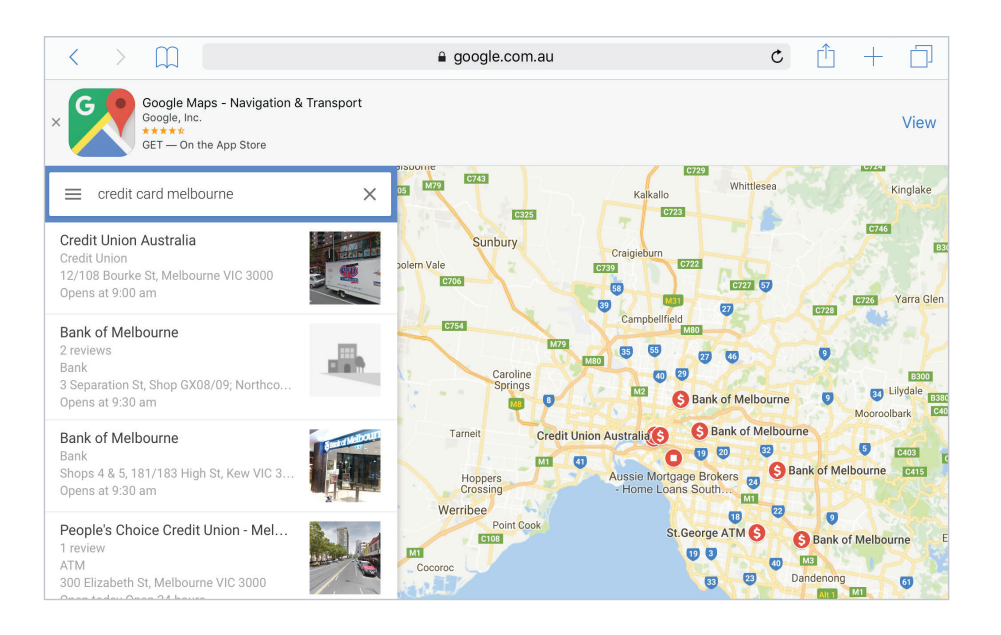

# Searching **Online**

#### **2. Asking Google a Question** U **Using the Microphone**

- 1. In this activity we will use the Google Search App.
- 2. Click the microphone and ask Google a question
- 3. What is the weather in "X"
- 4. What is the postcode of "X"

#### **3. Touchfree**

In this activity we will "ask Google a question", but this time, we will simple say "Okay Google" before the question.

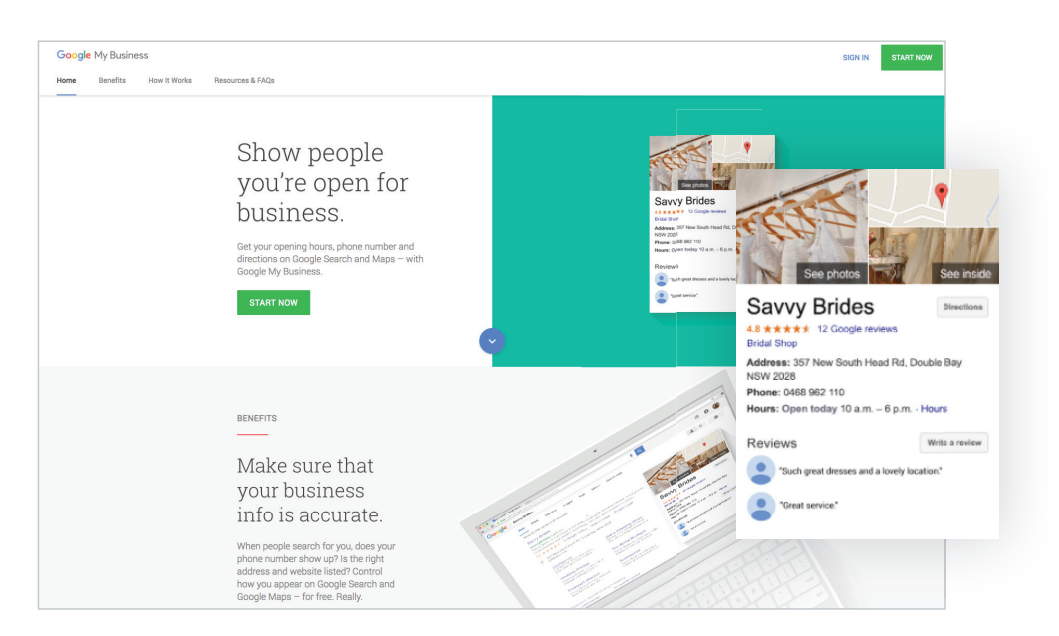

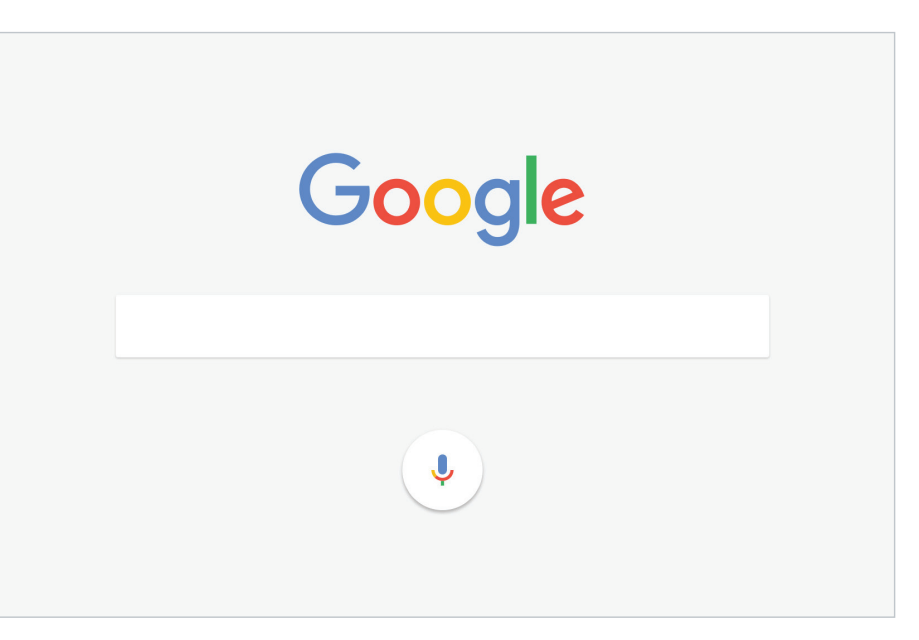

# Activity: Browsing for Apps

Search the Appstore for "Australia Post" and view the iPad and iPhone Apps that can be downloaded and installed.

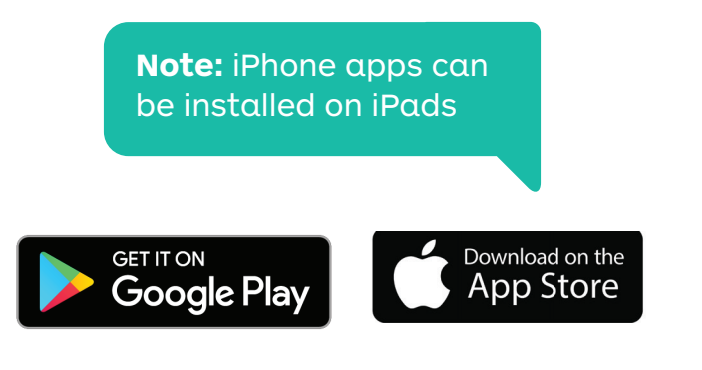

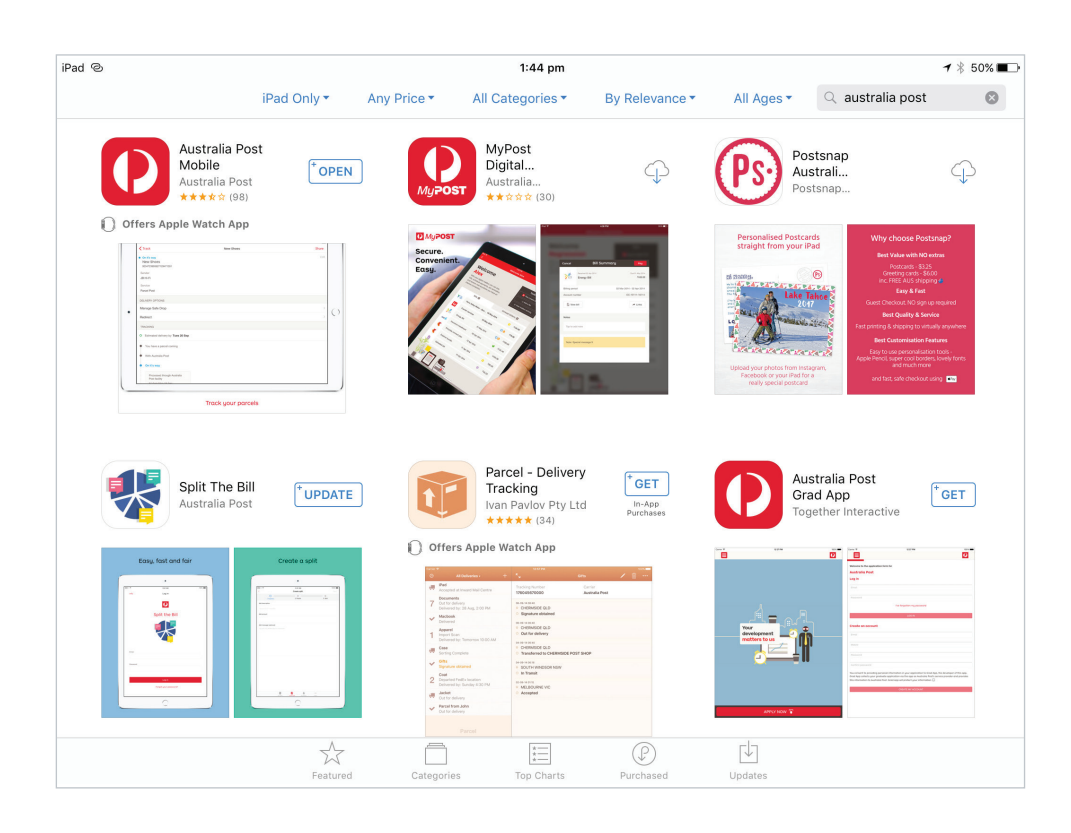

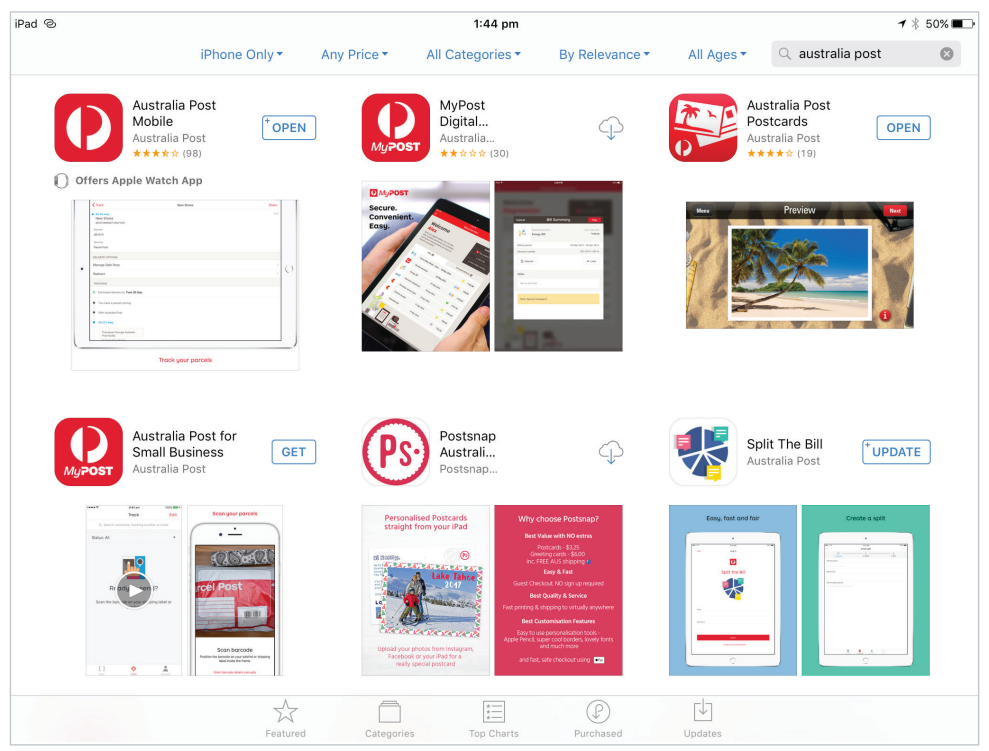

# Creating Shortcuts & Making Folders

Save steps, save time

### Actvity A: Creating a Shortcut **Actvity B: Making a Folder**

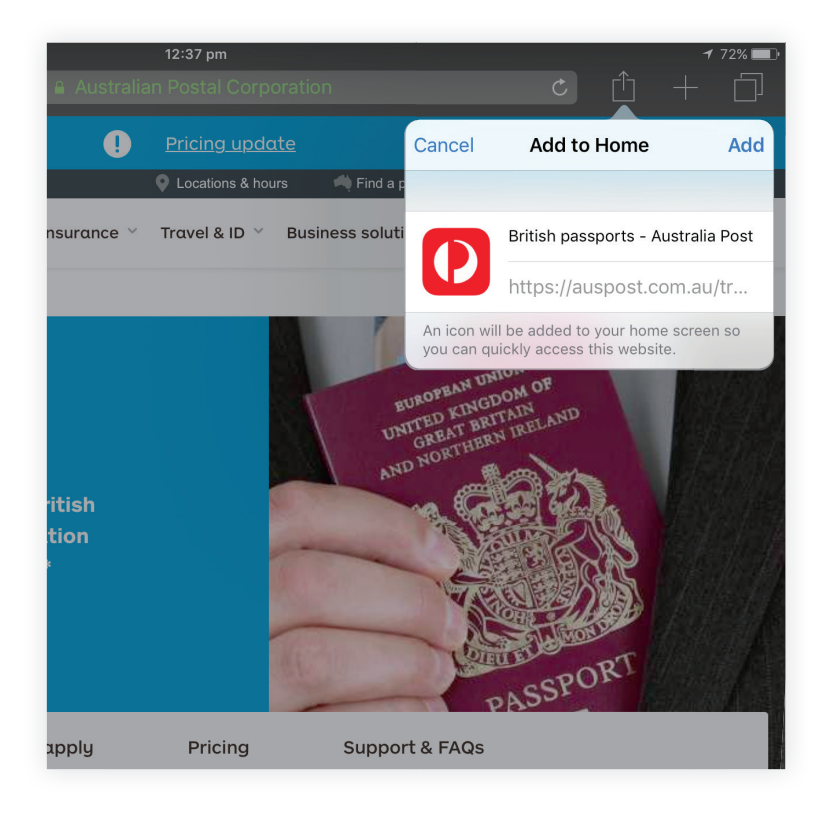

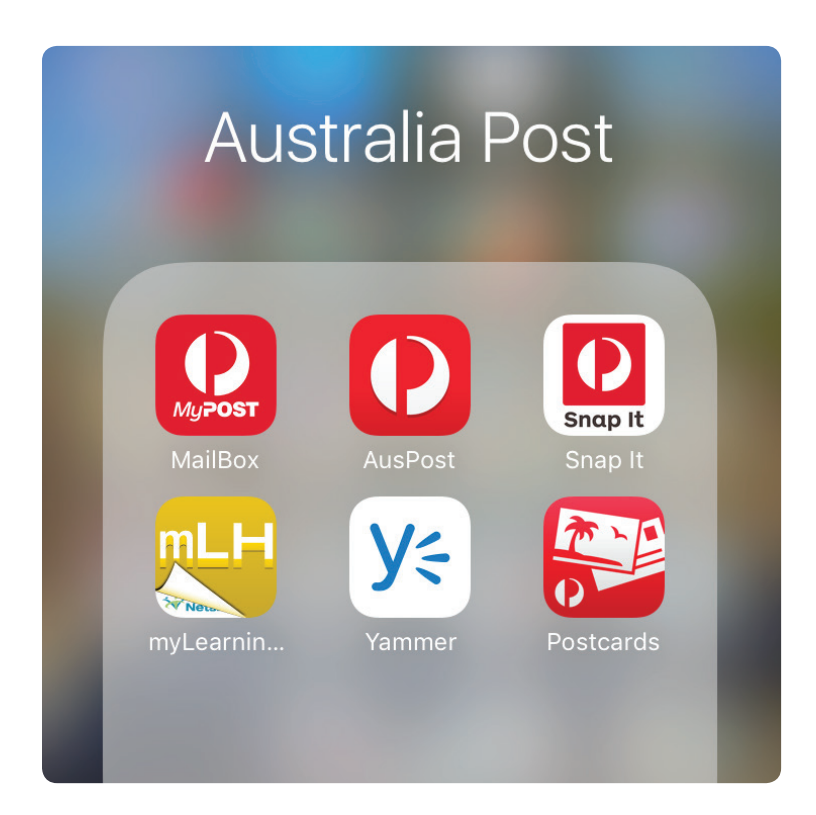

Topic five

# Go Digi Setting up an Online Learning Account

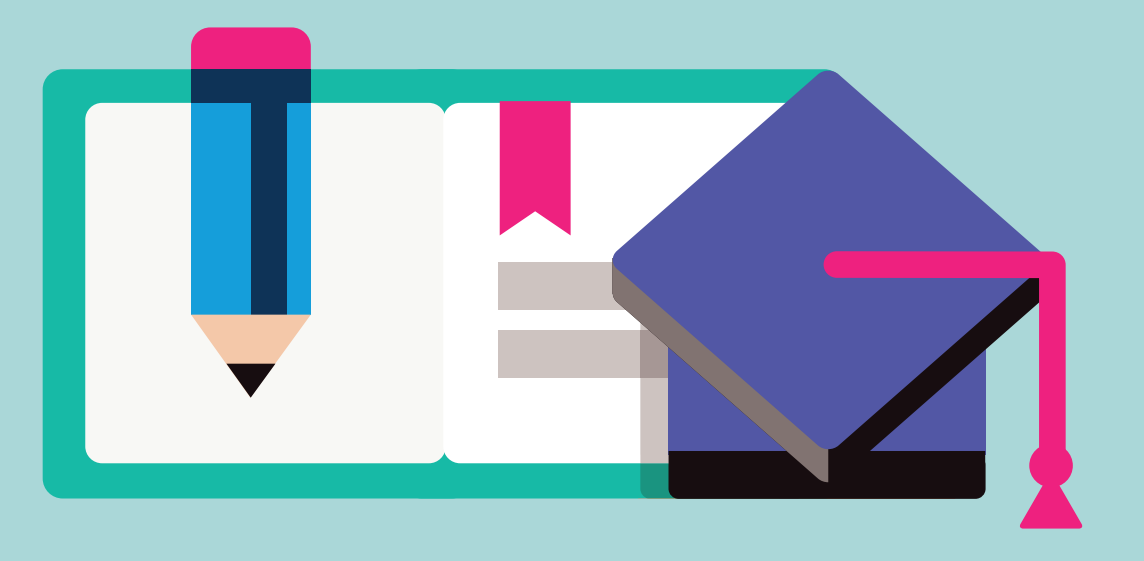

# Go Digi Learning Topics Examples

- How to Get Started with Google Drive
- Managing Your Mobile Data
- Getting Started with Etsy
- What online tools can I use to edit photos and design things?What is Pinterest?
- How to use Instagram
- What is MyPost Digital Mailbox?
- What is Online Banking
- How to use Skype
- How to watch videos on Youtube
- How to use a search engine
- How to share your family history research online
- How to start selling items with eBay
- How to protect your privacy on Social Media
- How to learn online with Massive Open Online Courses (MOOCs)
- How to plan and book travel online
- How to get started with social media
- What are the best online fitness tools
- How to get started with Linked In
- How to choose a device

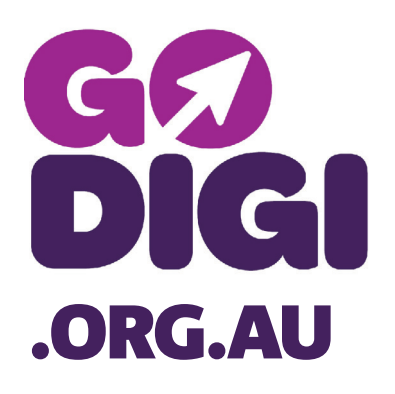

#### **More Information**

https://www.godigi.org.au/ guides/all-guides

# **Extra** Resources

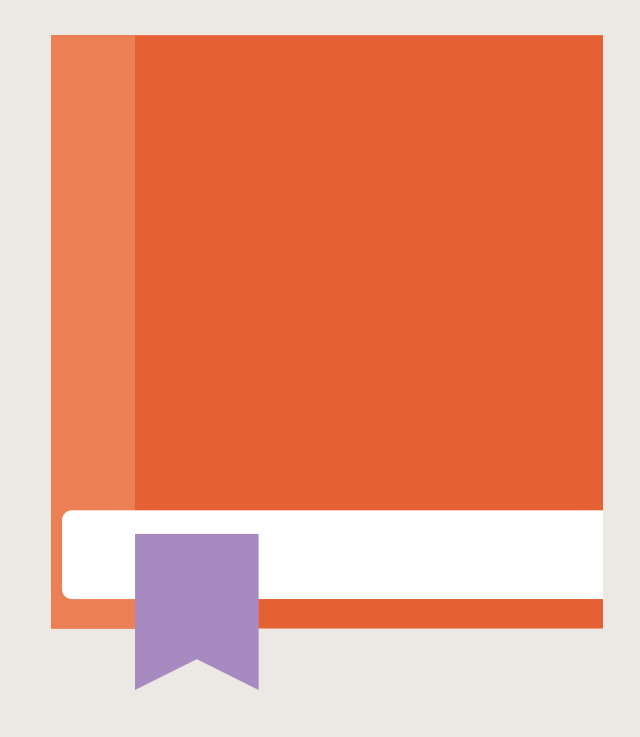

# Digital **Glossary**

Below are some commonly used terms when talking about technology Our thanks to www.ourcommunity.com for helping with this list.

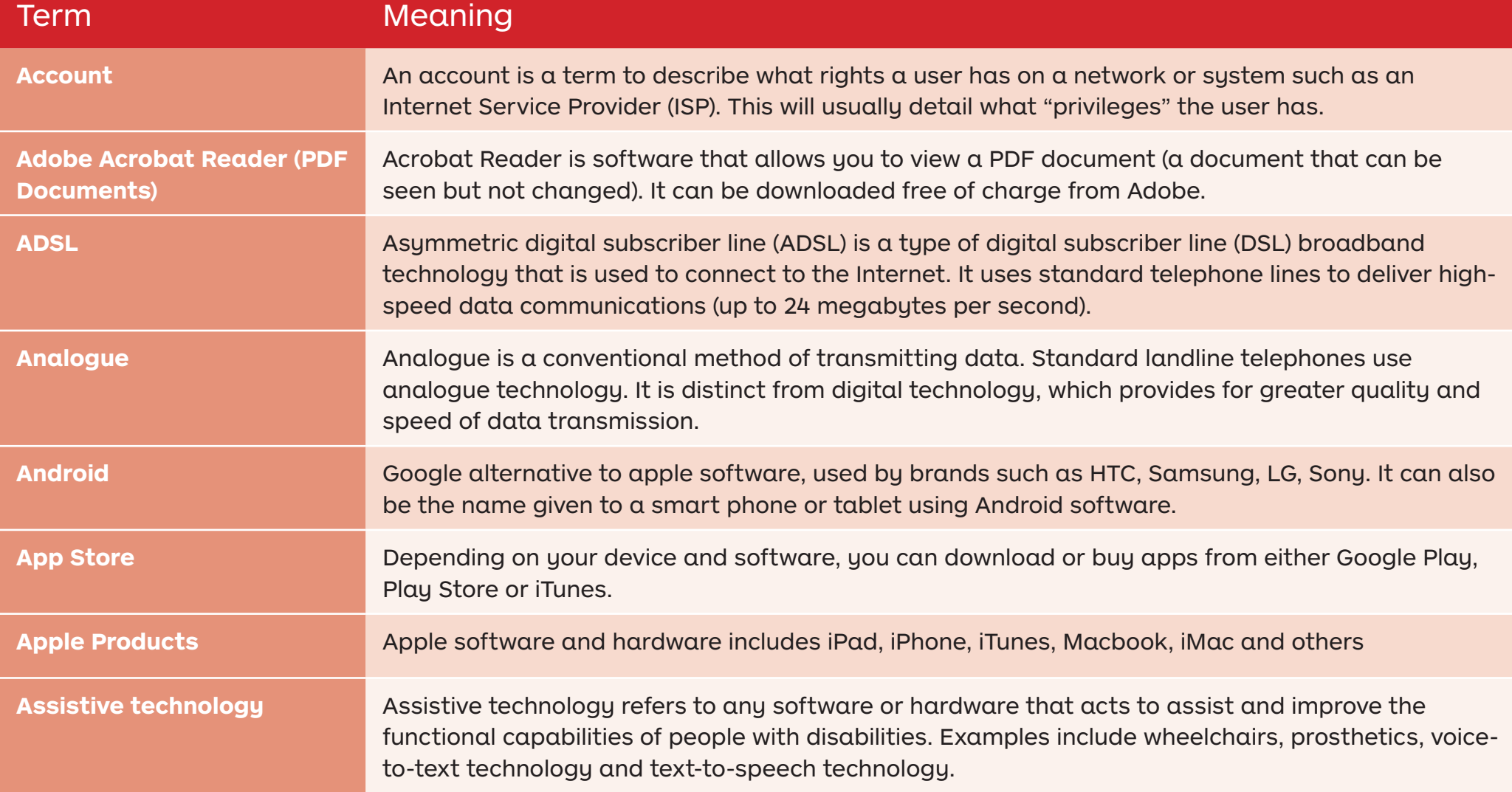

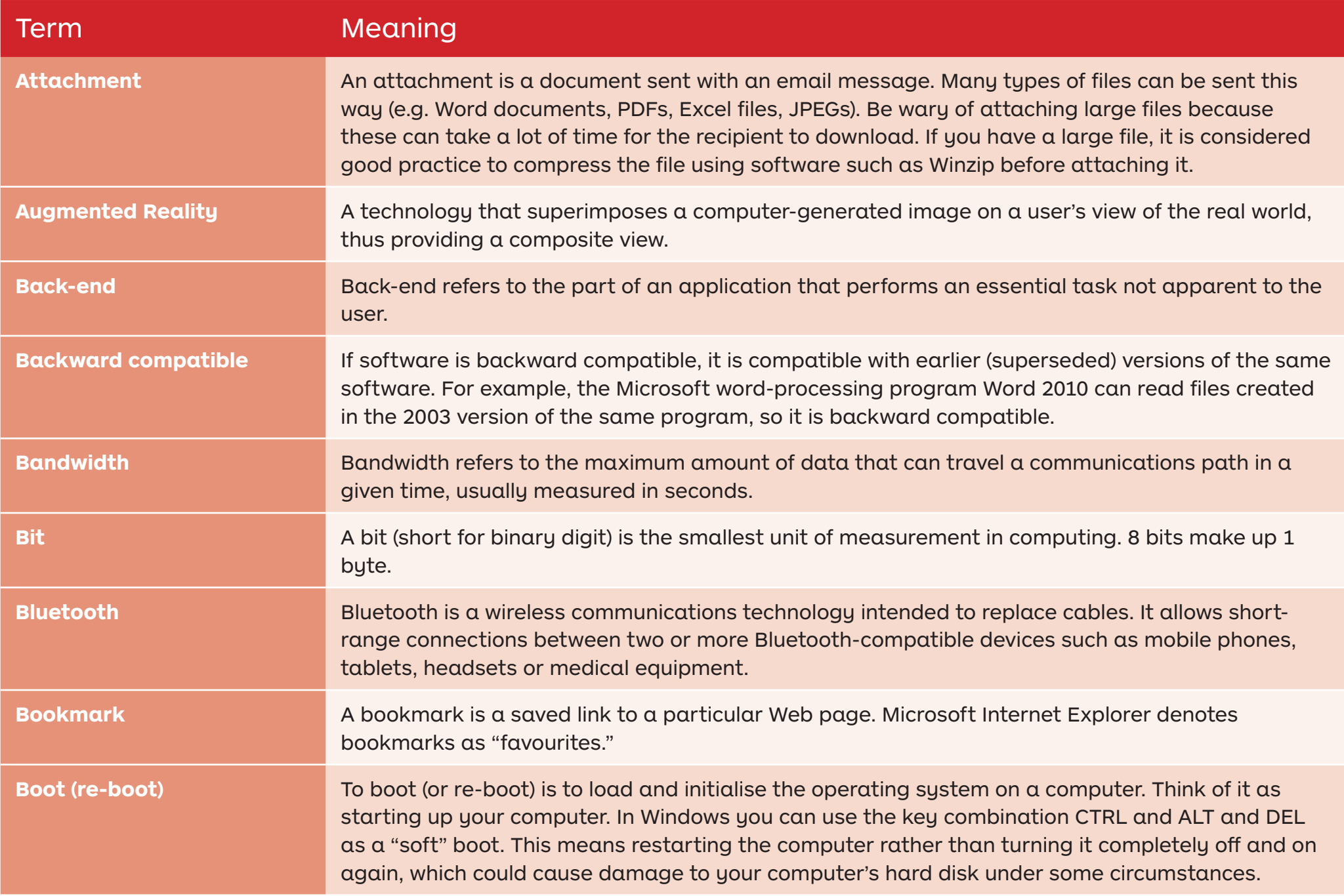

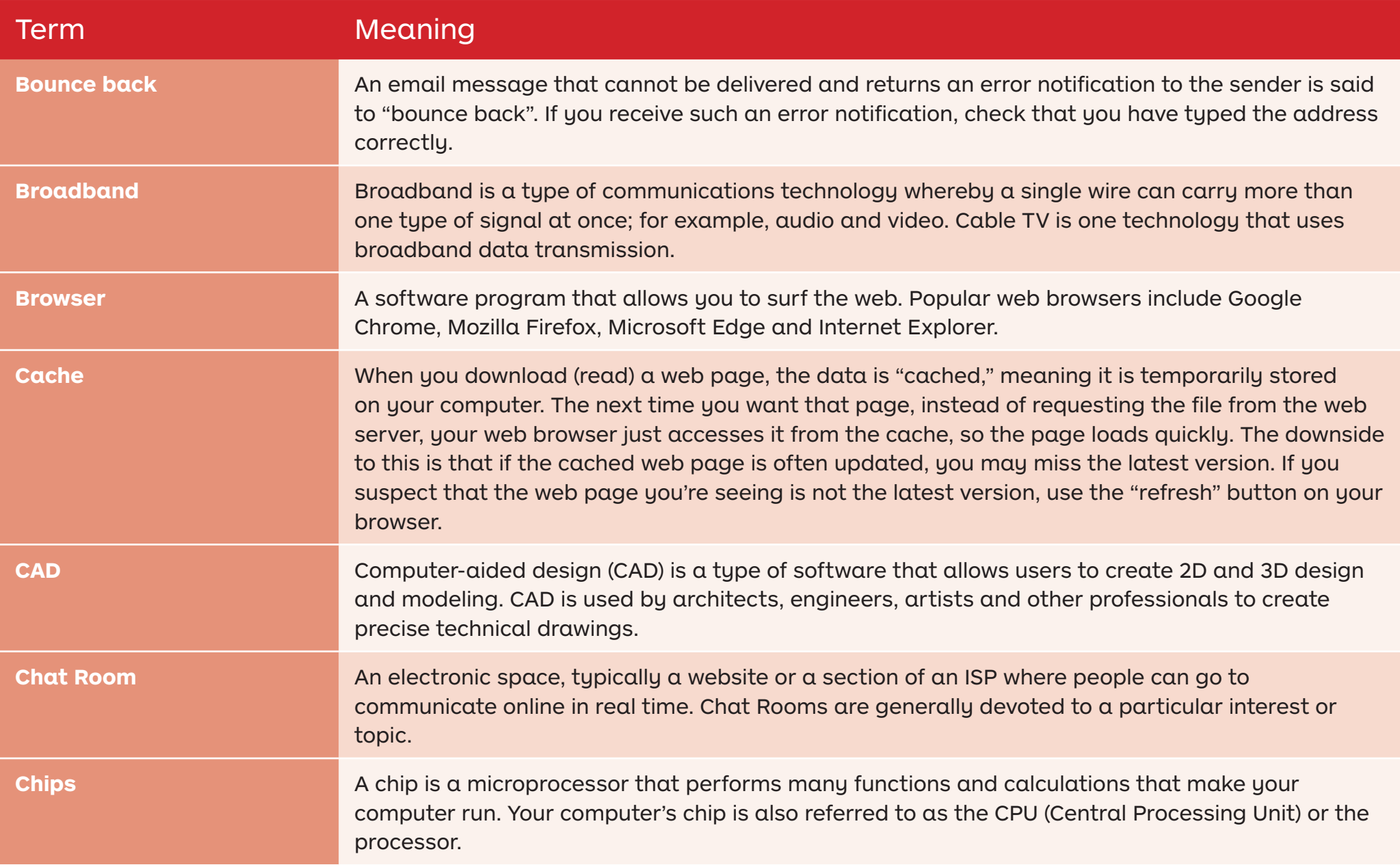

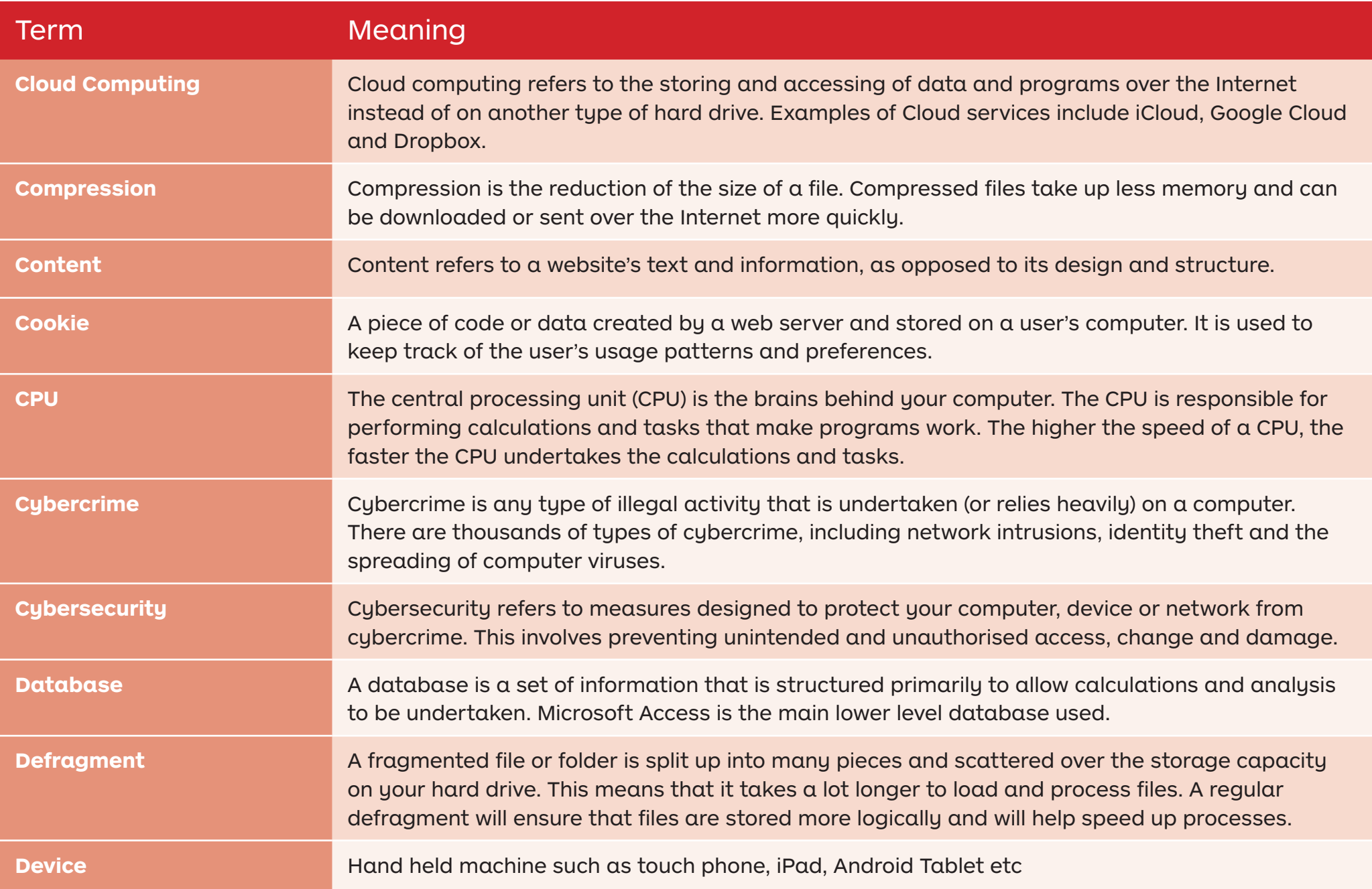

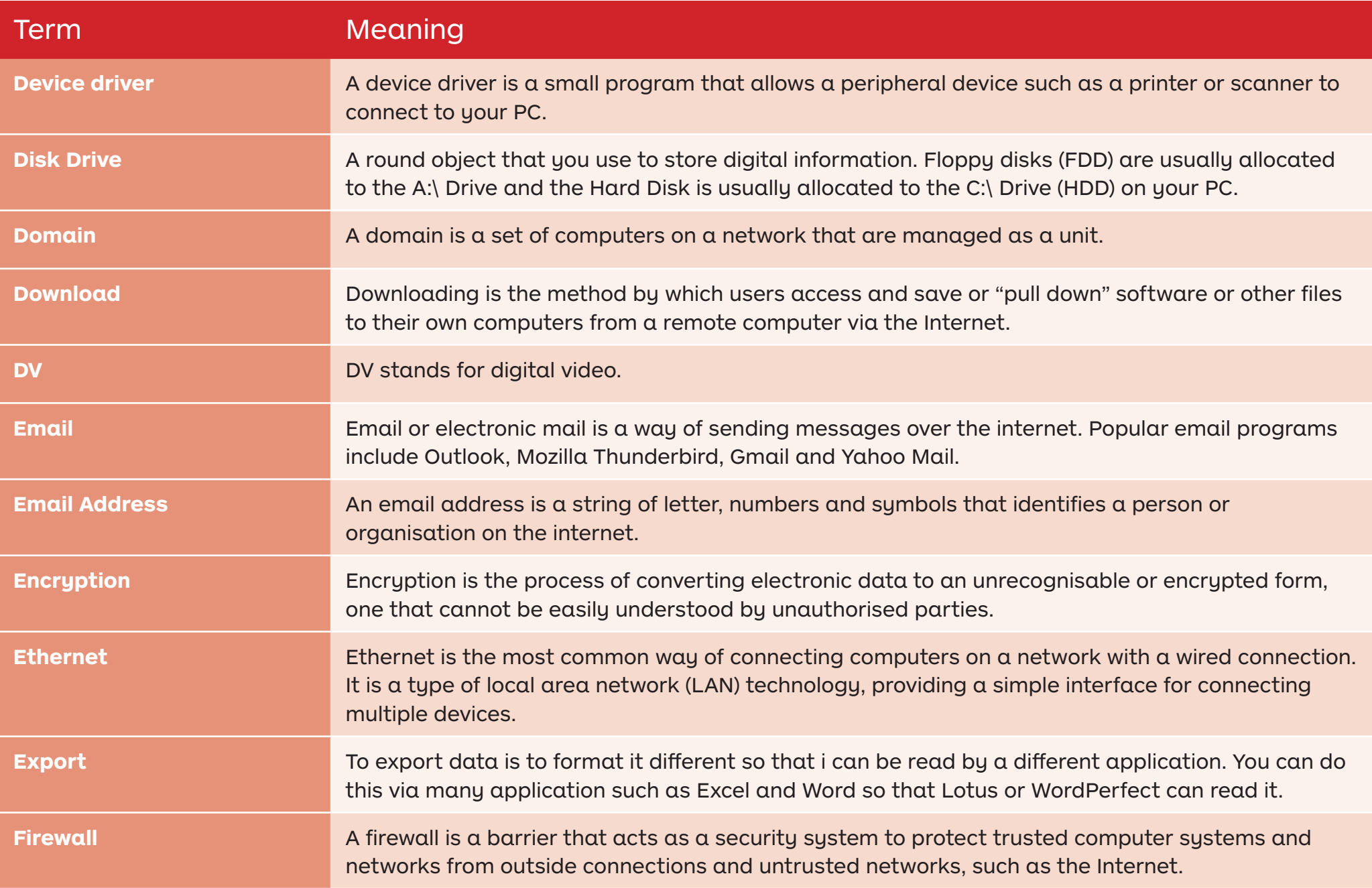

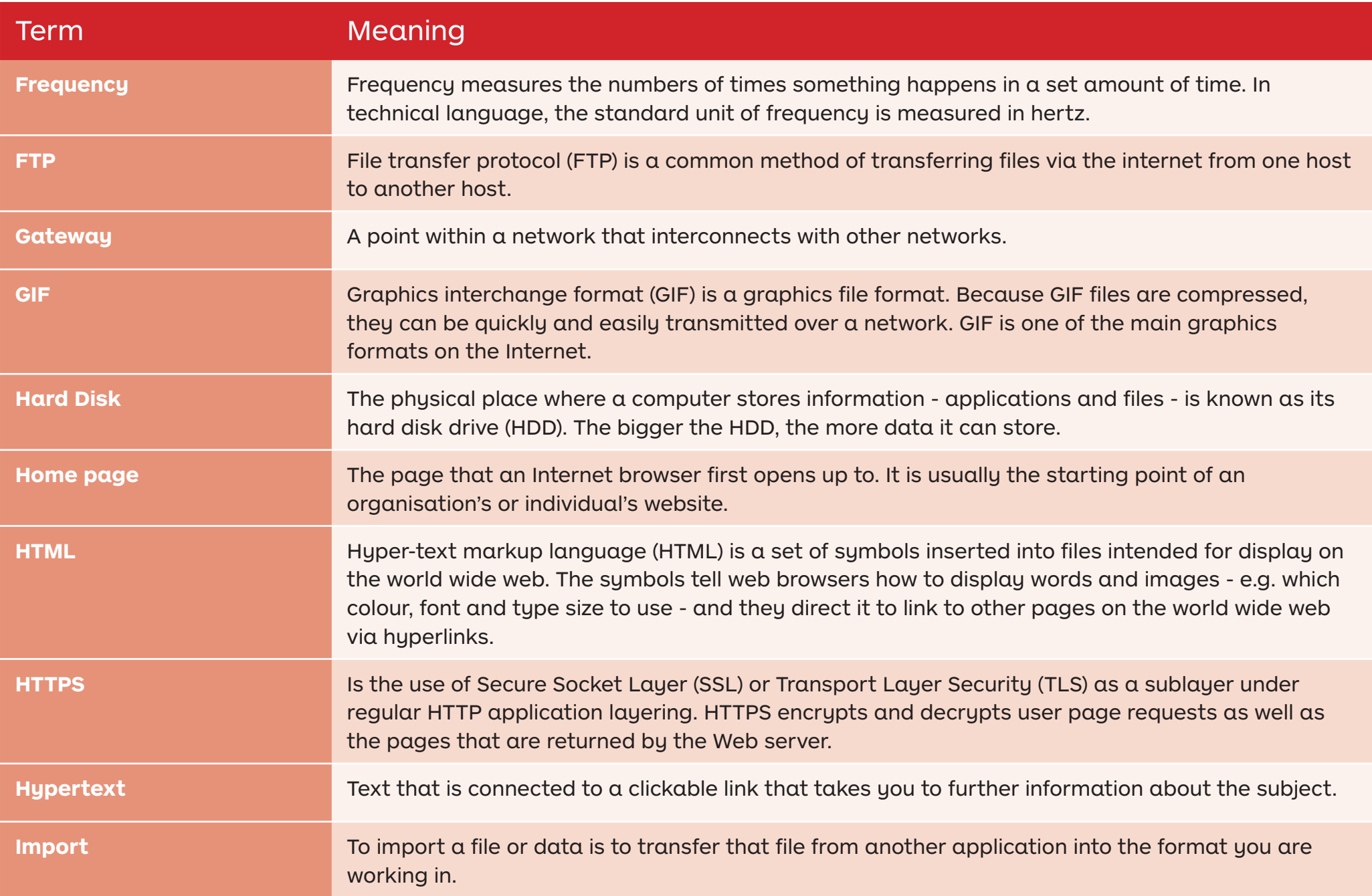

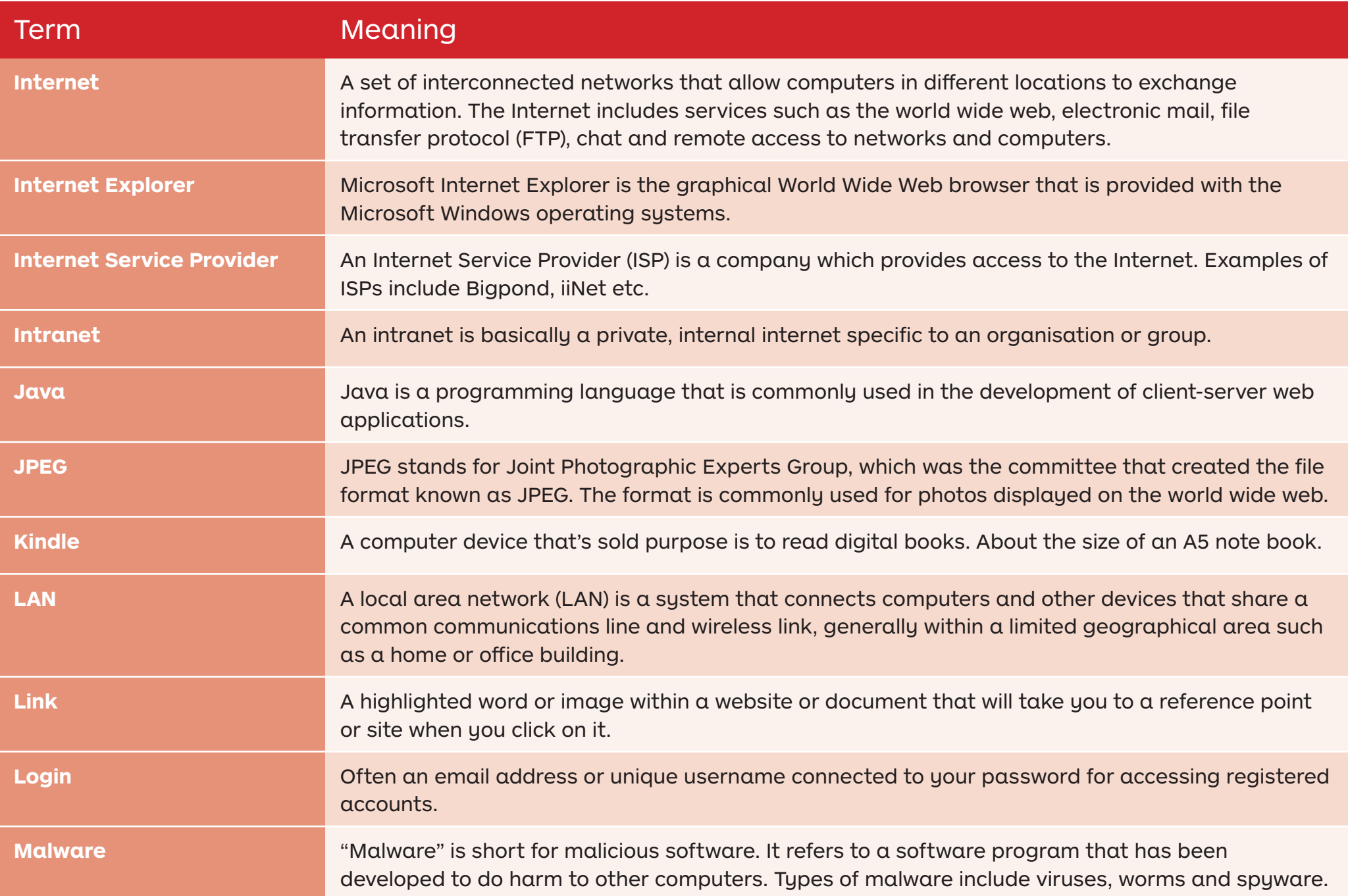

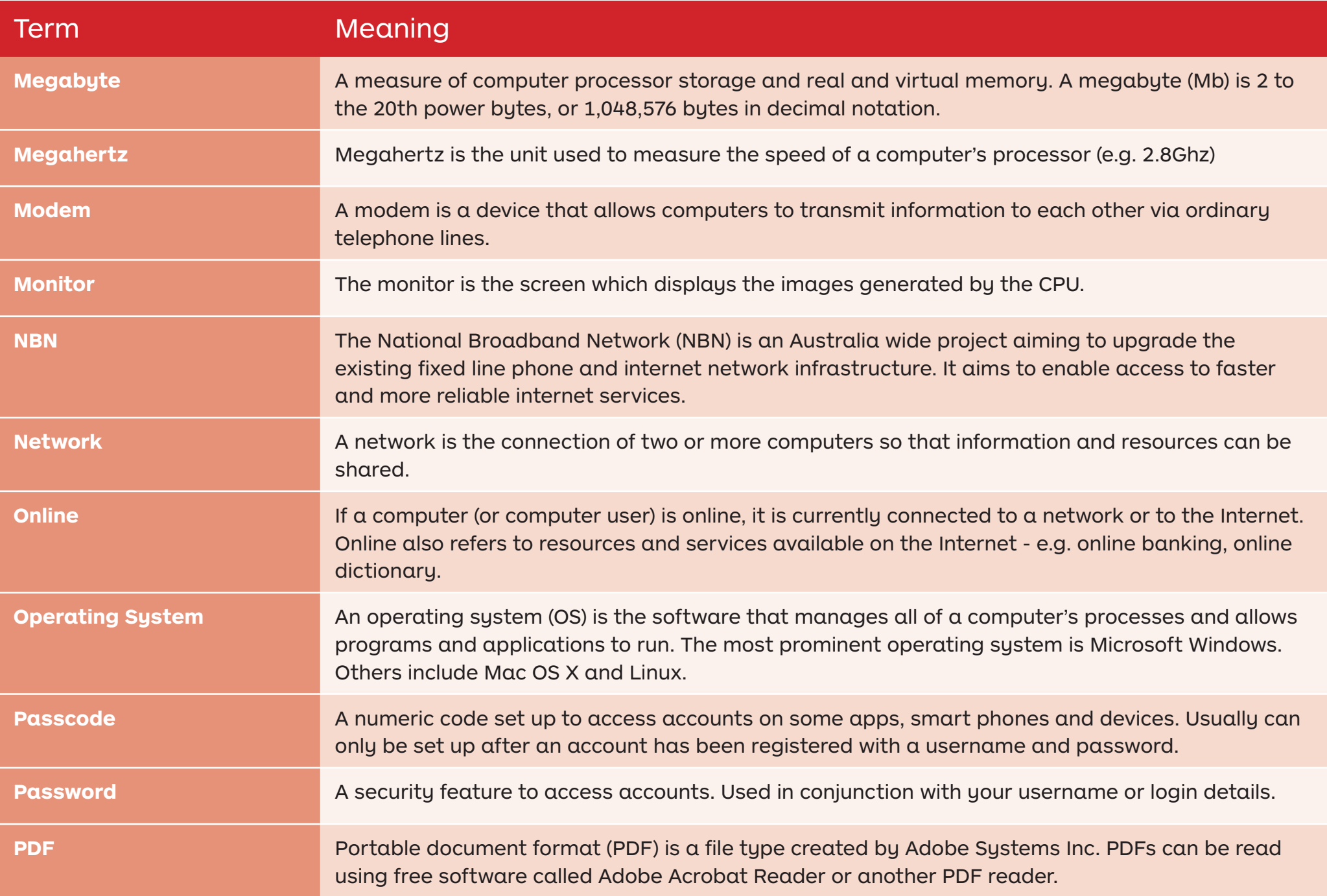

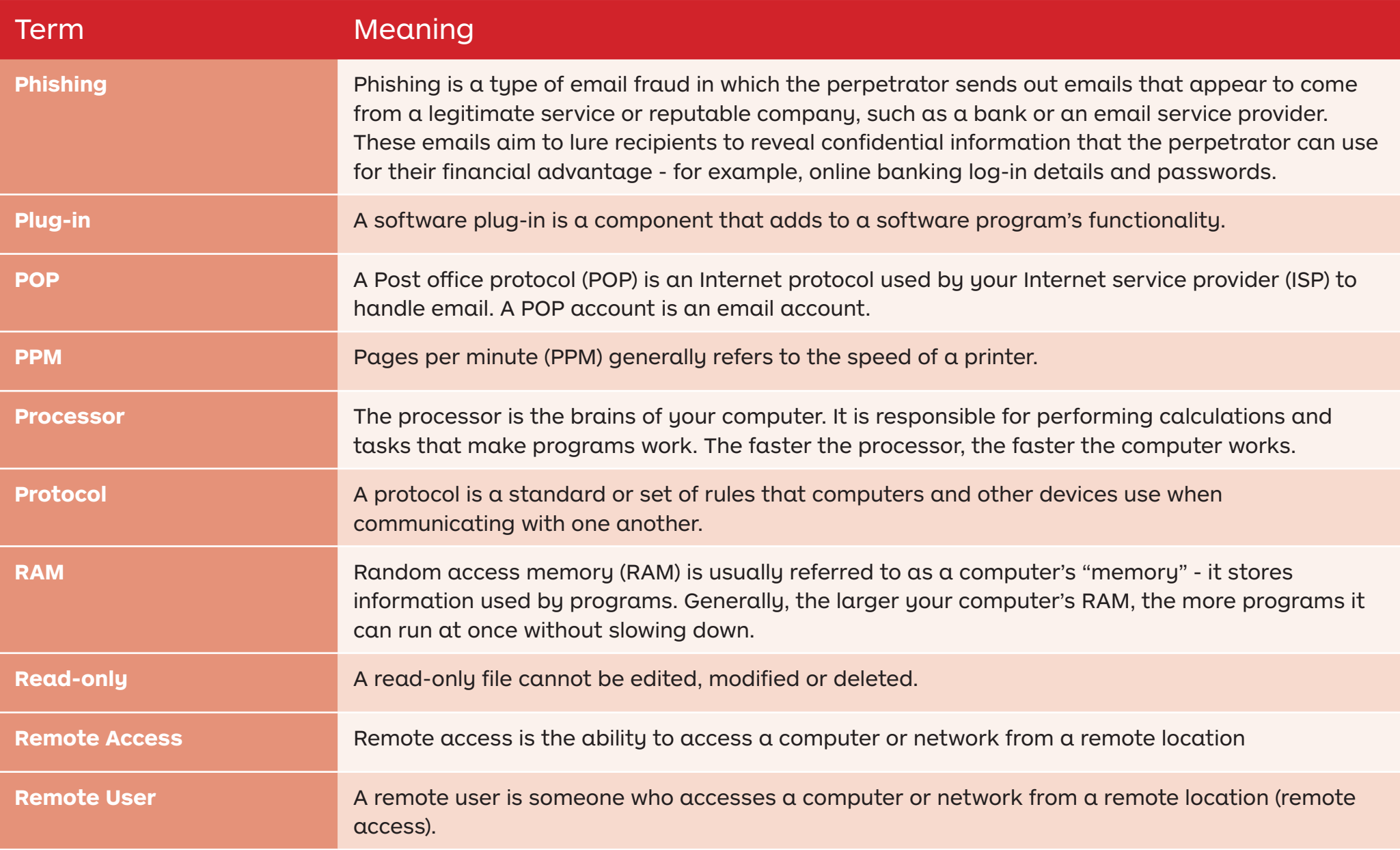

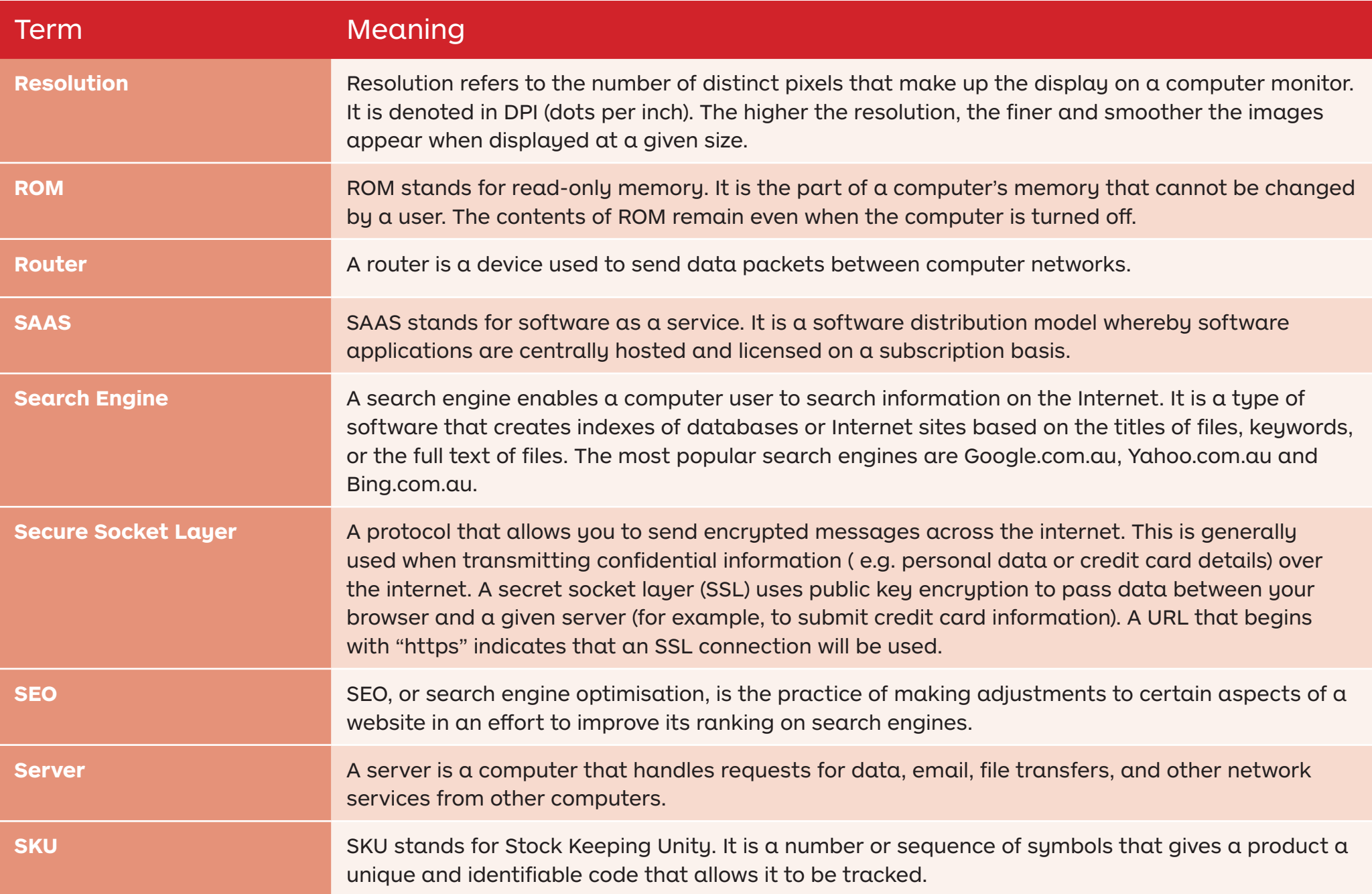

![](_page_52_Picture_92.jpeg)

![](_page_53_Picture_72.jpeg)

Topic six

Next Steps

![](_page_54_Picture_2.jpeg)

# Next Steps Where to from here

## Please list **several things** you will do as a result of attending today's Online Basics Digital Learning Session.

For example: Put a password on my smartphone.